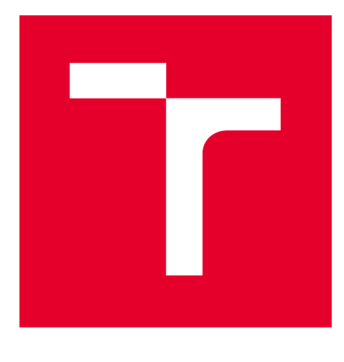

# **VYSOKÉ UČENI TECHNICKE V BRNE**

**BRNO UNIVERSITY OF TECHNOLOGY** 

# **FAKULTA STROJNÍHO INŽENÝRSTVÍ**

**FACULTY OF MECHANICAL ENGINEERING** 

# **ÚSTAV MECHANIKY TĚLES, MECHATRONIKY A BIOMECHANIKY**

**INSTITUTE OF SOLID MECHANICS, MECHATRONICS AND BIOMECHANICS** 

# REALIZACE OVLÁDACÍHO SOFTWARE ZAŘÍZENÍ PRO MĚŘENÍ ZBYTKOVÝCH NAPĚTÍ ODVRTÁVACÍ METODOU

**IMPLEMENTATION OF CONTROL SOFTWARE OF DEVICE FOR MEASURING RESIDUAL STRESSES BY DRILLING METHOD** 

**DIPLOMOVÁ PRÁCE MASTER'S THESIS** 

**AUTHOR** 

**AUTOR PRÁCE Be. Lukáš Švehla** 

**SUPERVISOR** 

**VEDOUCÍ PRÁCE Ing. Petr Krejčí, Ph.D.** 

**BRNO 2021** 

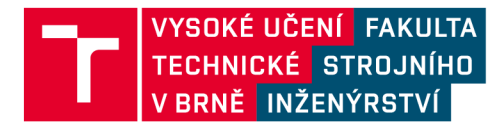

# **Zadání diplomové práce**

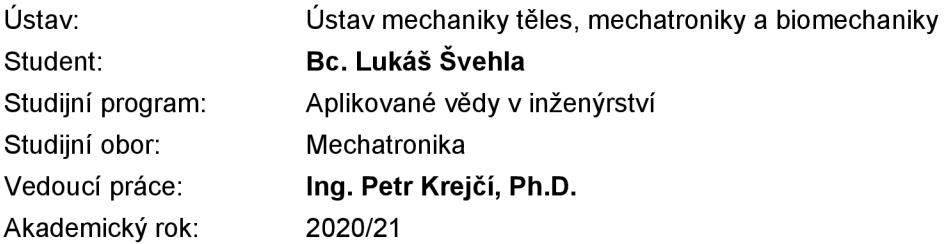

Ředitel ústavu Vám v souladu se zákonem č.111/1998 o vysokých školách a se Studijním a zkušebním řádem VUT v Brně určuje následující téma diplomové práce:

### **Realizace ovládacího software zařízení pro měření zbytkových napětí odvrtávací metodou**

#### **Stručná charakteristika problematiky úkolu:**

Diplomová práce je zaměřena na realizaci ovládacího software pro zařízení, které slouží k automatizovanému měření zbytkových napětí tzv. odvrtávací metodou. Uvedené zařízení, které je dostupné na UMTMB je v současné době bez ovládacího software, který by umožňoval plnohodnotné využití pro měření zbytkových napětí.

#### **Cíle diplomové práce:**

1. Seznámit se s odvrtávací metodou pro zjišťování zbytkových napětí v materiálu.

2. Zprovoznit a popřípadě upravit řídící hardware dostupného měřícího zařízení tak, aby bylo možné ovládání zařízení pomocí USB popřípadě Ethernet rozhraní.

3. Realizace software pro automatické měření zbytkových napětí. Software bude mimo jiné ovládat posuv odvrtávacího zařízení, řídit pohon vrtací frézy a ovládat měřící HW pro měření přetvoření na povrchu tělesa pomocí odporových tenzometrů.

#### **Seznam doporučené literatury:**

VLK M. et al., Experimentální mechanika. VUT FSI 2003. ([http://www.umt.fme.vutbr.cz/cz/studium/studijni-materialy.html\)](http://www.umt.fme.vutbr.cz/cz/studium/studijni-materialy.html)

MILÁČEK S., Měření a vyhodnocování mechanických veličin. Praha: Vydavatelství ČVUT, 2001. ISBN 80-01-02417-2.

FIGLIOLA R., Beasley D.: Theory and Design for Mechanical Measurements, Second Edition, John Wiley & Sons, Inc. New York, 1995.

VALÁŠEK M. a kol.: Mechatronika, Vydavatelství ČVUT Praha, 1995.

Termín odevzdání diplomové práce je stanoven časovým plánem akademického roku 2020/21

V Brně, dne

L. S.

prof. Ing. Jindřich Petruška, CSc. doc. Ing. Jaroslav Katolický, Ph.D. ředitel ústavu děkan fakulty

## **Abstrakt**

Diplomová práce se zabývá modernizací zařízení MTS3000 - Restan pro měření zbytkových napětí odvrtávací metodou. Pro chod zařízení bylo nutné provozovat starý počítač s řídicí kartou a softwarem. Protože výrobce neposkytuje modernizaci, bylo navrhnuto zprovoznit zařízení vytvořením nového softwaru.

Nejdříve byla provedena analýza odvrtávací metody a funkce zařízení MTS3000 - Restan. Dále byla rozebrána a analyzována řídící stanice odvrtávacího zařízení. Stanice byla poté zprovozněna a upravena pro ovládání pomocí USB kontroléru NI USB - 6009. Závěrem byl vytvořen počítačový program v prostředí Lab VIEW, který automatizuje celý proces měření. Má dvě hlavní úlohy: zaprvé ovládá posuv odvrtávacího zařízení a pohon vrtací frézy. Zadruhé získává data zpracována měřící tenzometrickou ústřednou.

### **Summary**

The diplom thesis deals with modernization of older drill out machine MTS3000 for measurement of residual stress. To make the device work it is necessary to keep running computer control card and necessary software. Because a producer does not provide any upgrade, it was decided to put the device into operation by creating new software.

At first an analysis of drilling method and function of device MTS3000 - Restan was made. Next step was to disassemble and analyze the station of the drilling device. Then the station was put into operation and modified for control via USB device NI USB 6009. Finally a computer program in Lab VIEW environment was created to automate the measurement process. Program has two main tasks: one is to control the drilling cycle of the machine. Another one is to acquire data from measuring amplifier station.

## **Klíčová slova**

měření zbytkových napětí, MTS3000 - Restan, odvrtávací metoda, Lab VIEW, nový program, zpětné inženýrství

# **Keywords**

residual steress measurement, MTS3000 - Restan, hole drilling method, Lab VIEW, new software, reverse engineering

# **Bibliografická Citace**

LUKAS , S. *Realizace ovládacího software zařízení pro měření zbytkových napětí odvrtávací metodou.* Brno: Vysoké učení technické v Brně, Fakulta strojního inženýrství, 2021. 67 s., Vedoucí diplomové práce: Ing. Krejčí Petr PhD..

Prohlašuji, že jsem diplomovou práci na téma *Realizace ovládacího software zařízení pro měření zbytkoých napětí odvrtácací metodou,* vypracoval samostatně s použitím odborné literatury a pramenů, uvedených na seznamu, který tvoří přílohu této práce.

Švehla Lukáš

Brno . . . . . . . . . . . . .

. . . . . . . . . . . . . . . . .

Děkuji vedoucímu práce panu Ing. Petru Krejčímu, Ph.D za trpělivost, rady, náměty a hlavně za zapůjčení aparatury pro vytváření práce doma, v čase kdy byl odepřen přístup do školy a laboratoří. Děkuji panu Ing. Martinu Brablcovi za poskytnutí šablony pro vypracování práce v Latexu.

Děkuji svým rodičům a sourozencům za podporu při studiu. Velké díky patří panu Petru Poliakovi a panu Ing. Jiřímu Hromadovi, kteří mě namotivovali ke studiu na vysoké škole. V neposlední řadě děkuji všem akademickým pracovníkům, jež mě doprovázeli studiem.

# Obsah

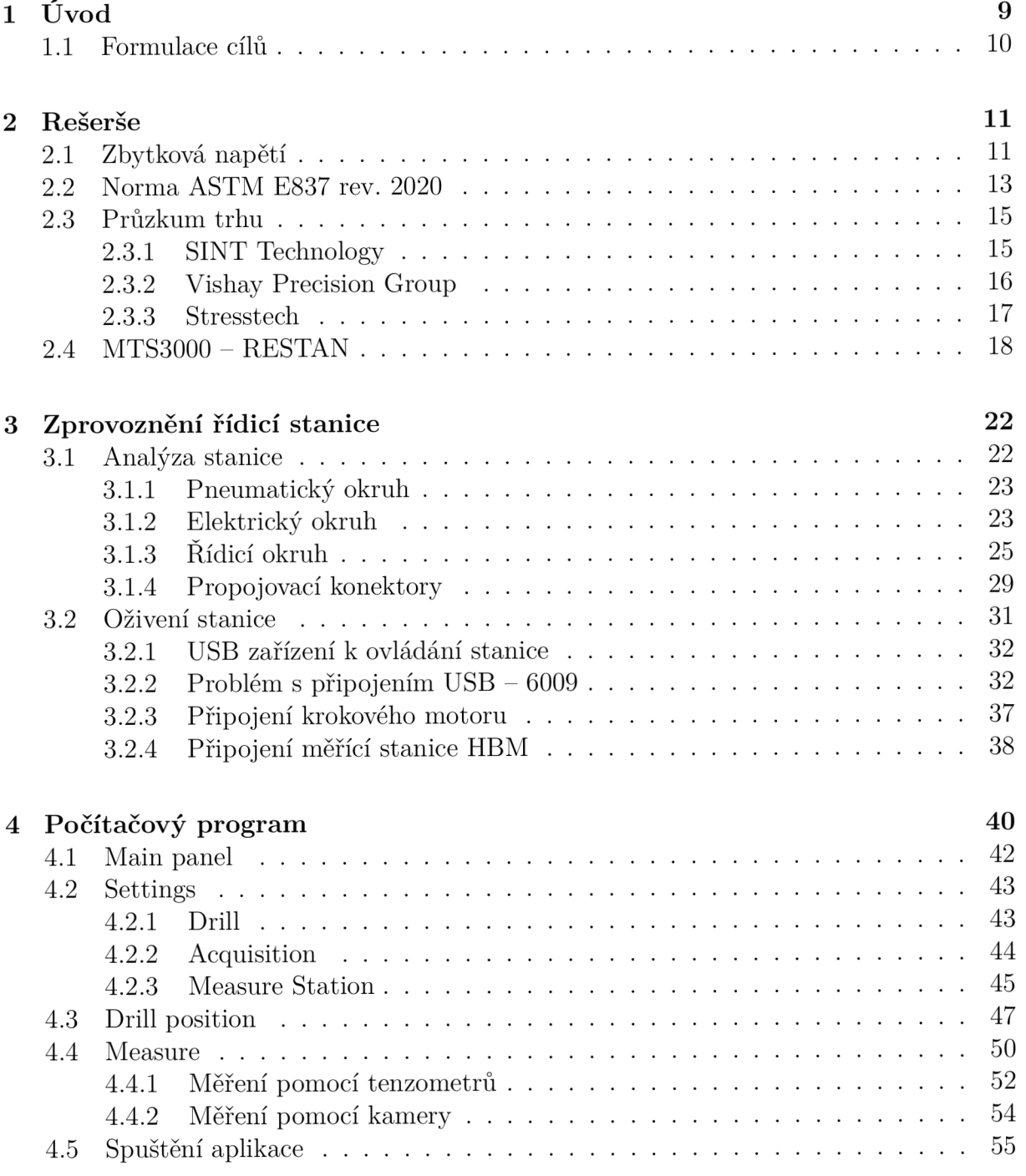

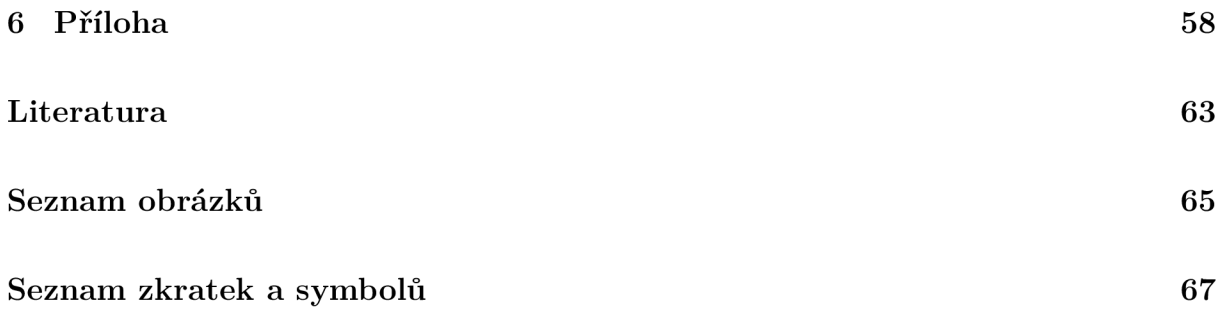

# 1 Úvod

Zbytková napětí hrají nemalou roli v životnosti výrobků. Zvyšováním nároků na délku životnosti tedy rostou i nároky na přesnost určování velikostí a směrů působení těchto napětí. Nejčastějšími příčinami vzniku a šíření zbytkových napětí bývají technologie a tepelné procesy při výrobě, ale i špatná manipulace a doprava. Měřením se vědci zabývají desítky let. S nárůstem výpočetní techniky je možné tato měření nejen zpřesňovat, ale i automatizovat a provádět v terénu mimo laboratorní prostředí.

Přímé měření zbytkových napětí v materiálu je velmi obtížnou disciplínou. Jednou z rozšířenějších metod vyhodnocení je nepřímé měření. Spočívá v porušení materiálu, které je doprovázeno uvolněním zbytkových napětí vlivem narušení rovnovážné polohy. Toto uvolnění se projevuje deformací, jež měřena a přepočítána na napětí [9]. Při tomto zásahu může být materiál částečně nebo úplně znehodnocen. Měřit deformaci lze přímo tenzometry nebo nepřímo využitím optických metod. Na tomto principu je založena odvrtávací metoda, která je populární pro svou jednoduchost a širokou škálu aplikací pro různé materiály.

Ustav mechaniky těles mechatroniky a biomechaniky vlastní starší odvrtávací aparaturu od společnosti Sint technology. Odvrtávací zařízení je mimo provoz z důvodů nekompatibility ovládacího softwaru s aktuálními operačními systémy a nutností připojování zařízení k počítači pomocí speciální ISO karty. Odvrtávací zařízení MTS3000 je po hardwarové stránce v pořádku a jeho jedinou komplikací v provozu je nutnost provozovat zastaralý počítač. Výrobce zařízení neposkytuje možnost modernizace. Z tohoto důvodu se diplomová práce zabývá vytvořením softwaru pro ovládání odvrtávacího zařízení. Tato modernizace by měla zprovoznit zařízení za zlomek kupní ceny, jež se pohybuje v řádu stovek tisíc. Navíc by se zařízení mohlo rozšířit o možnost opticky měřit deformace v okolí odvrtávaného otvoru pomocí CCD kamery.

# **1.1 Formulace cílů**

Diplomová práce se zabývá zprovozněním řídicí stanice, starající se o napájení a provoz odvrtávacího zařízení. Jedná se především o vytvoření nového softwaru.

Ke zprovoznění je nezbytné vytvořit nový ovládací program, pomoci kterého bude uživatel řídit měřicí proces. Program také musí komunikovat s tenzometrickou měřící ústřednou od společnosti HBM , jež zpracovává naměřená data z tenzometrů.

Další inovací je připojování odvrtávací stanice pomocí USB rozhraní. K tomuto účelu bude nutné přidat k soustavě kontrolér zprostředkující komunikaci mezi počítačem a stanicí.

K zajištění kompatibility a provozu celého řetězce bude nutné vybrat kontrolér a zvolit programovací prostředí pro vytvoření aplikace. Tento výběr bude hrát roli v délce udržení provozuschopnosti zařízení.

#### Dílčí cíle práce:

- 1. Seznámení s odvrtávací metodou
- 2. Nastudování chování a funkce odvrtávacího zařízení
- 3. Provedení analýzy a rozboru zapojení stanice
- 4. Oživení stanice a propojení s počítačem pomocí USB karty
- 5. Vytvoření nového řídicího softwaru
- 6. Odzkoušení funkce chodu stanice se softwarem

# 2 Rešerše

### **2.1 Zbytková napětí**

Zbytkové napětí je napětí, které se vyskytuje v materiálu, i když na něj nepůsobí vnější síly [5]. Jejich vznik v materiálu je způsoben silovým, chemickým nebo tepelným působením. Pokud vnější zatížení způsobí v materiálu deformace, jež překročí mez pevnosti v kluzu (podmínka plasticity je splněna [18]), pak po odlehčení v materiálu setrvávají částečná přetvoření a vzniká zbytková napjatost [19]. Toto pnutí lze rozdělit podle velikosti objemů do tří skupin, ve kterých se nemění směr a velikost působení napětí:

- Makroskopická zbytková napětí vznikají především v průběhu výroby, nejčastěji při obrábění, dokončujících povrchových úpravách, tepelném zpracování, svařování. Mohou vzniknou i provozním zatížením. Na rozdíl od dvou následujících lze tato napětí podstatně ovlivnit vhodnou volbou výrobní technologie [19]
- Mikroskopická zbytková napětí jejich vznik je obdobný jako u makroskopických, ale jsou sledovatelné na úrovni zrn [19]
- Submikroskopická zbytková napětí "*jsou důsledkem strukturálních poruch"* [19]

Výsledné napětí je vždy dáno součtem všech tří skupin, v mnoha případech hrají hlavní roli první dvě skupiny. Zbytková napětí se mohou projevit kladně i záporně. Kladné projevy mohou prodloužit životnost či zlepšit korozischopnost, například procesem kuličkování. Záporné projevy způsobují tvarové a rozměrové změny, či vznik a rozšiřování trhlin. Zbytková napětí lze částečně redukovat například žíháním [19].

Při návrhu, výrobě i provozu zařízeních, je nutné počítat se vznikem a šířením zbytkových napětí, proto byly vyvinuty metody jejich měření, které jsou dále zdokonalovány.

#### Metody měření zbytkových napětí

Měřením zbytkových napětí se vědci zabývají přes sto let. Za tuto dobu vzniklo několik různých metod, které se dělí například podle míry narušení zkoumaného materiálu:

- nedestruktivní metody
- polodestruktivní metody narušení objektu nemá zásadní vliv na jeho funkci a spolehlivost
- destruktivní metody objekt je po měření znehodnocen

Nebo je lze dělit podle principu získávání dat:

- mechanické metody
- fyzikální metody
- chemické metody

Tato práce se dále zabývá pouze odvrtávacími metodami, které jsou předmětem jejího zájmu. Odvrtávací metody se řadí mezi mechanické polo-destruktivní metody. Jsou založeny na měření změny deformace při mechanickém zásahu do materiálu. Naměřená deformace je následně přepočítána na napětí [5]. Odebírání materiálu je prováděno stopkovou nebo korunkovou frézou. Používají se následující odvrtávací metody:

- metoda odvrtání otvoru
- metoda uvolnění sloupku
- metoda vrtání hlubokých otvorů

#### Odvrtávací metoda

Odvrtávací metoda je jedna z nej rozšířenějších mechanických metod určování zbytkových napětí v blízkosti povrchu. Pro měření deformací se využívá speciální tenzometrická růžice, která se přilepí do měřeného místa. Nad ni se upne odvrtávací zařízení, kterým je skrz růžici odfrézován otvor do materiálu (průměr i hloubka otvoru jsou v jednotkách milimetrů). Frézování otvoru probíhá po krocích. Mezi jednotlivými kroky je měřena uvolněná deformace tenzometrickou růžicí, která se uvolní vlivem narušení rovnovážné polohy [3]. S hloubkou otvoru množství uvolněných deformací klesá a proto výsledky dosahují hodnoty od 20 % do 40 % skutečného napětí působícího v místě otvoru [19]. Naměřená deformace se poté přepočítává na napětí Pro přepočet musí materiál splňovat základní předpoklady, musí být homogenní, izotropní a lineárně elastický [17]. Problematikou měření zbytkových napětí odvrtávací metodou se zabývá norma ASTM E837. V ní je uveden postup pro měření a vyhodnocení jak lineárních, tak i nelineárních napětí.

#### Metoda sloupku

Namísto válcového otvoru, se frézuje kruhový prstenec pomocí duté frézy, čímž vznikne sloupek. Vzhledem k velikosti tenzometrické růžice má fréza vnitřní průměr větší než centimetr a tedy je tato metoda vhodná pro rozměrnější výrobky [21]. Měření se provádí speciální tenzometrickou růžicí nalepenou uprostřed sloupku. Výhodou této metody je vyšší citlivost a nižší nároky na přesnost tvaru uvolněného sloupku.

#### Metoda vrtání hlubokých otvorů

Speciálním zařízením je vrtán hluboký otvor do hloubky dosahující i 75 centimetrů. Prvním krokem je vyvrtání referenčního otvoru daného průměru. Po vyvrtání se otvor měří po celé délce speciální vzduchovou sondou. Sonda na tyči má na konci dva malé otvory, jimiž proudí stlačený vzduch kolmo k ose vrtu. Sonda projíždí skrze díru a s měnícím se průměrem otvoru se mění i tlak, který je změřen a přepočten na průměr. Poté se kolem

vyvrtané díry obrobí válec pomocí elektrojiskrového obrábění. Tato technika se používá proto, aby se do materiálu nevneslo další napětí. Obrobením válce se uvolní napětí působící na referenční otvor, jenž se zdeformuje. Poté se opět sondou změří velikost díry. Výsledné hodnoty se porovnají a určí se z nich zbytková napětí. [8]

#### Kalibrační koeficienty

Při vyhodnocování zbytkových napětí z naměřené deformace jsou při výpočtu důležité kalibrační koeficienty. Pro jednoduché případy, kdy je napětí homogenní a otvor průchozí, lze tyto koeficienty stanovit analyticky nebo experimentálně, protože jsou závislé především na materiálových konstantách, a to na poloměru, hloubce otvoru a dalších [17]. Pokud je rozložení napětí nehomogenní, musí být poté stanovení provedeno bud numerickým výpočtem pomocí metody konečných prvků nebo při dodržení standardu popsaného v normě ASTM E837 je možné použít tabulkové hodnoty v této normě [17].

### **2.2 Norma ASTM E837 rev. 2020**

Norma ASTM E837 - 20, celým názvem "Standard Test Method for Determining Residual Stresses by the Hole-Drilling Strain-Gage Method" [20]. Je celosvětově dostupný standard popisující postup změření a vyhodnocení zbytkových napětí při měření odvrtávací metodou. Pomocí normy lze získat dostatečně přesné výsledky v případě, že zbytková napětí nepřekročí hranici 80 % meze kluzu u tenkých materiálů a 50 % meze kluzu u tlustých [17]. Mez, kdy lze považovat materiál za tenký, je do tloušťky 0.2 krát průměr růžice.

Norma ASTM E837 popisuje postup odvrtání otvoru pro stanovení zbytkových napětí v materiálu. Popisuje také požadavky na odvrtávací zařízení a vyhodnocení, jako například:

- zařízení pro měření přetvoření musí mít rozlišení aspoň  $\pm 1 \mu m/m$ , stabilita opakovatelnosti musí mít nejmenší rozlišení  $\pm 1 \text{ µm/m}$  [17]
- zařízení pro postupné odvrtávání by mělo mít rozlišení ještě čtyřikrát větší,  $\pm 0.25$ um/m, stejně tak stabilita a opakovatelnost by měla být dvakrát větší,  $\pm 0.5$  um/m [17]

Toto je jen výňatek, celá norma je mnohem obsáhlejší. Její plnou podobu lze zakoupit. Dále například popisuje standardizované typy tenzometrických růžic zobrazených na obrázku 2.1:

- Typ  $A$  má tři mřížky rozdělené do 2 kvadrantů. Jedná se o univerzální růžici dodávanou v několika velikostech [17], zobrazenou na obrázku 2.1 vlevo.
- Typ  $B$  má tři mřížky v jednom kvadrantu. Hodí se pro měření v okolí rohů, svárů, zaoblení, to znamená míst se špatným přístupem či překážkou [17], zobrazenou na obrázku 2.1 uprostřed.
- Typ  $C$  má šest mřížek tvořící 3 páry pro připojení do polovičního mostu. Toto zapojení poskytuje tepelnou kompenzaci a vyšší citlivost při měření [17], zobrazenou na obrázku 2.1 vpraco.

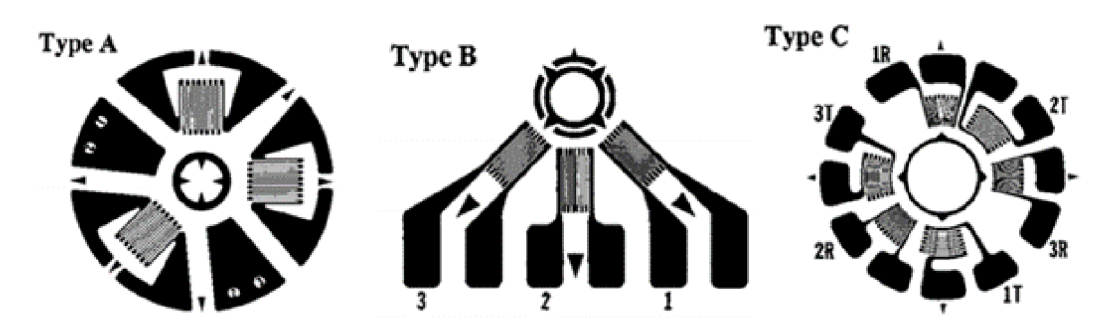

Obrázek 2.1: Tenzometrické růžice doporučené normou ASTM E837, převzato z [17]

Norma také popisuje postup algoritmů výsledků a především stanovení kalibračních koeficientů pro vyhodnocení zbytkových napětí. Dále předepisuje postup pro výpočet zbytkových napětí podle tloušťky materiálu:

#### Tenký materiál nebo průchozí otvor

U tenkých materiálů (tloušťka menší než 0.4 krát průměr otvoru, dále jen D) nebo průchozích otvorů je splněna podmínka rovinné napjatosti. Rozložení napětí v závislosti na hloubce je považováno za rovnoměrné (homogenní) [17]. Postačí jediné měření přetvoření, z něhož vypočteme hlavní napětí a jeho směr, lze vypočítat pomocí Mohrovy kružnice.

#### Střední tloušťka materiálu

Je-li tloušťka materiálu mezi hodnotami 0.4 D až 1.2 D, poté norma poskytuje přibližný výsledek. Stanoví se výpočtem průchozího otvoru interpolovaného kalibračními hodnotami pro slepý otvor [17].

#### Tlustý materiál

Při tloušťce materiálu větší než 1.2 D se provádí postupné odvrtávání. Odvrtávání materiálu je přerušováno za účelem měření tenzometry. Před měřením je nutno zastavit, aby se vyrovnaly teploty a odezněly vibrace. Doporučená hloubka jednoho kroku je 0.05 D pro tenzometry typu A, B a 0.06 D pro typ C. Celková doporučená hloubka otvoru je 0.4 D [17].

Po naměření dat je nutné rozlišit, zda se jedná o homogenní rozložení napětí či nikoliv. Vyhodnocení podle normy ASTM E837 se provádí pomocí grafu uvedeného v normě. Na osu X se nanese poměr hloubky ku průměru, na osu Y procentuální zastoupení napětí. Vytvořený graf se porovná s grafem v normě. Pokud odchylka křivek není větší než  $\pm 3\%$ , pak je rozložení napětí prohlášeno za homogenní. V opačném případě je prohlášeno za nehomogenní [17].

# **2.3 Průzkum trhu**

Počet firem prodávajících zařízení k měření zbytkových napětí ke komerčnímu použití je velmi málo. Výrobou a prodejem se zabývá několik společností, problematiku řeší také univerzity a vědecká pracoviště vytvářející vlastní know-how a následně nabízející provádění služeb měření. Hlavní výrobci nabízející zařízení jsou:

- SINT Technology
- Vishay Precision Group
- Stresstech

#### 2.3.1 SINT Technology

Italská firma působí na trhu od roku 1990. Společnost má obchodní smlouvy s HBM a od roku 2013 je členem National Instruments aliance a nabízí služby v oblastech:

- měření a analýzy: napětí, vibrací, hluku, emisí a termodynamických procesů
- výroba zařízení pro měření zbytkových napětí
- vývoj aplikací pro měření a vyhodnocení naměřených dat
- pořádá školící kurzy s certifikací zaměřené na měření s tenzometry a měření zbytkových napětí

Sint Technology nabízí tato zařízení pro měření zbytkových napětí:

# MTS300 0 Restan

Zařízení pro měření zbytkových napětí odvrtávací metodou s měřením deformací pomocí tenzometrické růžice. Naměřená a vyhodnocená data jsou v souladu s normou AST M E837. Měřící cyklus zařízení je automatizovaný, naměřená data jsou zpracována v programu dodávaném se zařízením. Tato práce se tímto zařízením zabývá, proto je jeho podrobnější popis uveden v následující sekci 2.4.

#### MTS3000 Ring Core

Zařízení na obrázku 2.2 vlevo je určené pro měření zbytkových napětí metodou odvrtání sloupku. Je navržené pro provoz v laboratořích i v terénu. Toto zařízení umožňuje frézování až do hloubky 5 mm. Oproti klasické metodě odvrtání otvoru je 3 až 4krát citlivější a kompenzuje vliv excentricity.

Odvrtávací stanice se k měřenému materiálu připevňuje pomocí magnetů. Pokud není materiál magnetický lze použít lepidlo. Pro tuto metodu jsou vytvořeny speciální tenzometrické růžice s třemi překrývajícími se mřížkami. Pro instalaci růžice je připraven speciální nástroj. Frézovací korunka se vystředí osově na růžici pomocí laserového paprsku a snímací kamery. Kolem růžice se postupně odfrézovávají prstence pomocí korunkové frézy na obrázku 2.2 vpravo (vnitřní průměr 14 mm, vnější 18 mm). Po každém odebrání materiálu následuje měření deformací tenzometrickou růžicí [12].

#### 2 REŠERŠE 2.3 PRŮZKUM TRHU

Měřící stanice disponuje plně automatizovaným procesem měření, který zprostředkuje software RSM-RC. Naměřené hodnoty jsou zpracovány programem EVAL-RC. Software umožňuje výpočet zbytkového napětí diferenciální, přírůstkovou nebo integrální metodou. Následně umožňuje vykreslit grafy napětí nebo Mohrovu kružnici zbytkových napětí.

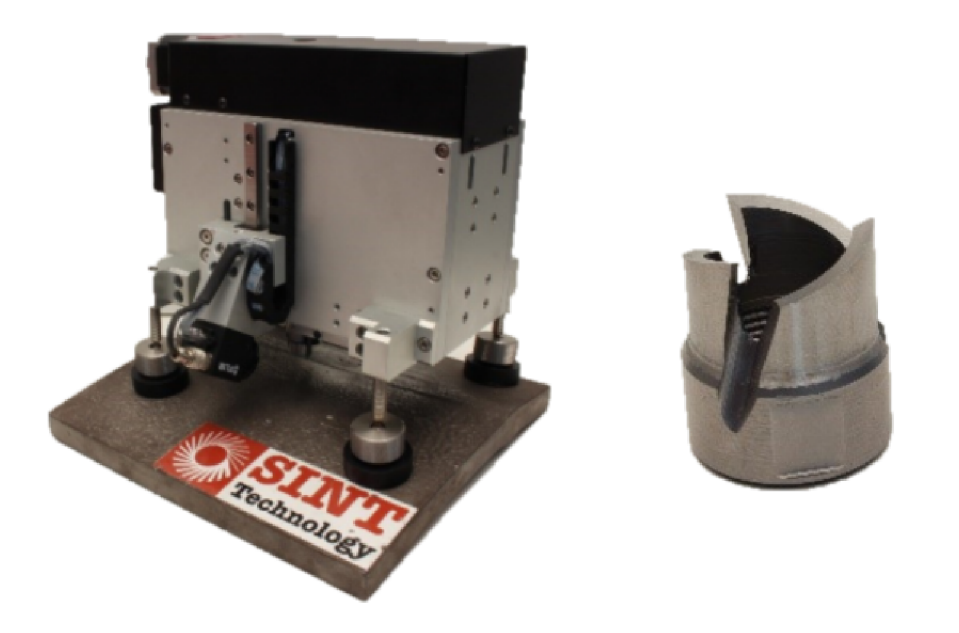

Obrázek 2.2: MTS 3000 Ring Core, převzato z [12]

#### 2.3.2 Vishay Precision Group

Americká společnost Micro-Measurements byla založena v 60. letech minulého století. V roce 2010 se spolu s její divizí Photoelastics stala součástí Vishay Precision Group. Micro-Measurements se věnuje vývoji a výrobě senzorů, tenzometrů, zařízení a příslušenství pro měření a sběr dat. K prodeji poskytují zařízení pro měření zbytkových napětí odvrtávací metodou RS - 200.

#### Micro-Measurements  $RS - 200$

Zařízení je vyrobeno pro měření odvrtávací metodou, v souladu s normou STM E837. RS - 200 je manuálně ovládané zařízení.

Skládá se z těla trojúhelníkové konstrukce, osazeného třemi stavitelnými nožkami, které se přilepují k objektu. Po nalepení nožiček se připevní tělo vrtačky a vyrovná se kolmo k povrchu. Ve středu těla je prstenec s centrovacími šrouby a otvorem pro montáž jednotlivých komponentů. Nejprve se osadí mikroskop, obrázek 2.3 vlevo, pomocí hledáčku a centrovacích šroubků se vystředí středová značka tenzometrické růžice. Poté se místo mikroskopu osadí prstenec s noniusem (přesnost 1 desetina), do kterého se vloží a zaaretuje odvrtácí nástroj [16]. Na výběr je mezi dvěma pohony:

• Pneumatický pohon – poskytuje vysoké otáčky v rozmezí od 50 000 ot/min do 400 000 ot/min a používá frézu s karbidovými zuby. Přívod vzduchu je nutné zajistit z externího kompresoru. Toto zařízení je zobrazeno na obrázku 2.3 vpravo

• Mechanický pohon – pohon je opatřen flexibilním kloubem pro připojení externí vrtačky. Toto řešení umožňuje snížit otáčky na libovolnou hodnotu. Používá se pro vrtání do měkkých ocelí, hliníků, plastu nebo pro vrtání větších otvorů. Zařízení s mechanickým pohonem je zobrazeno na Obrázku 2.3 uprostřed

Ovládání posuvu je manuální pomocí noniusu. K jeho ovládání jsou potřebné obě ruce, proto je dodáván nožní pedál, kterým je spínán pneumatický obvod pohonu zařízení. Po dosažení určité pozice je nutné zastavit vrták a provést manuálně tenzometrické měření.

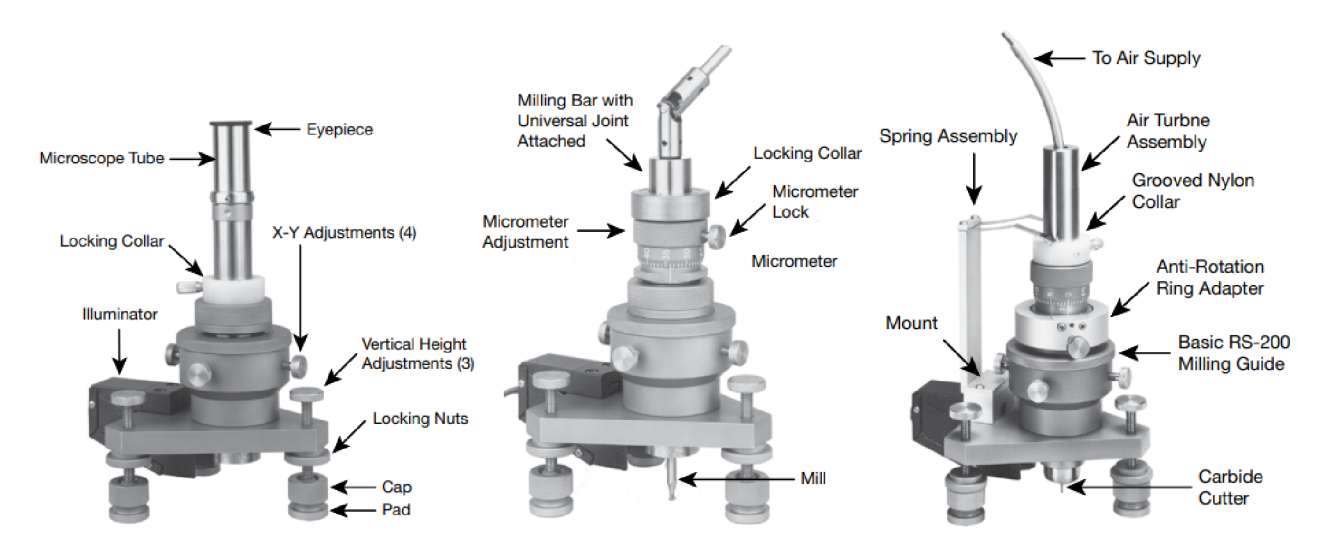

Obrázek 2.3: RS 200, převzato z [13]

#### **2.3.3** Stresstech

Společnost se zabývá především poskytováním kontroly kvality výrobků. Inovuje a vyvíjí zařízení pro měření zbytkových napětí, kontroly provedení tepelných zpracování a kontroly tepelných změn po broušení.

Společnost prodává zařízení pro měření zbytkových napětí pomocí metod rentgenového snímání, Barkhaseunova šumu a elektronové interferometrie. Zařízení Prism je založeno na interferometrii, kombinuje odvrtání otvoru frézou a měření deformací pomocí CCD kamery.

#### Prism

Zařízení vychází z koncepce odvrtávací metody, ale místo tenzometrické růžice měří deformaci na povrchu pomocí interferometrie - Electronic Speckle Pattern Interferometry (ESPI). Podobně jako tenzometry i interferometr zaznamenává deformaci na povrchu materiálu. Rozdíl je především ve velikosti snímaného povrchu a časové náročnosti přípravy před měřením. Hlavní rozdíl je v přípravě povrchu, který se pouze očistí, v případě lesklé plochy se zmatní, například sprejem.

Měření probíhá odvrtáváním materiálu jako u klasické metody odvrtávání, ale vzorek je osvětlen koherentním světlem. Osvětlení probíhá několika krátkými pulzy, při nichž je obraz snímán CC D kamerou. Díky drsnosti povrchu není snímaný obraz ostrý, ale vykazuje skvrny. Obraz z kamery je vytvořen interferencí paprsků. Po každém měření jsou pořízeny

obrazce plochy. Počítač porovnává jednotlivé interferenční obrazce. Z těchto obrazců je možné vyhodnotit pnutí na povrchu tělesa [14].

Vyhodnocení napjatosti v závislosti na hloubce poté probíhá integrální metodou podle způsobů normy ASTM E837.

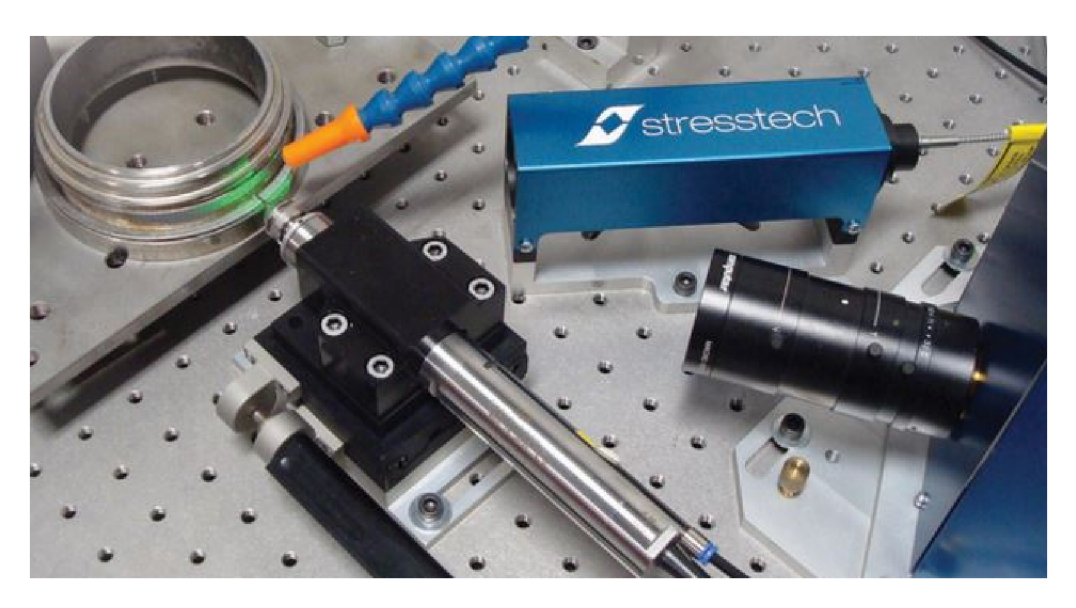

Obrázek 2.4: Prism, převzato z [14]

### **2.4 MTS3000 - RESTAN**

Zařízení vyrobené firmou Sint Technology pro automatické měření zbytkových napětí odvrtávací metodou. Měření zařízením je v souladu s normou ASTM E837, standardizovaná pro měření homogenních i nehomogenních napětí.

Zařízením MTS3000 - Restan se zabývá tato práce, proto bude dále podrobněji popsáno. Práce se zabývá starším modelem z roku 1999, který má odlišnou řídicí stanici než aktuální zařízení (z roku 2011). Odvrtávací zařízení (vrtačka) zůstalo stejné. Rozdíl je v komunikaci s počítačem a v ovládacím softwaru. Další inovací nové stanice je rozšíření o možnost napájení elektrické vrtačky namísto fortunky a možnost provozování stanice s zařízením pro měření metodou odvrtávání sloupku MTS3000 Ring Core.

#### Popis odvrtávacího zařízení

Blokové schéma komponentů zařízení MTS3000 - Restan je zobrazeno na obrázku 2.5. Hlavními částmi jsou řídicí stanice (electronic device) a odvrtávací zařízení (mechanical device). Deformace měřená změnou napětí na tenzometrické růžici je zpracována pomocí měřící ústředny (analogie amplifiers). Pro provoz zařízení je nutné mít elektrický přívod 230 V, přívod stlačeného vzduchu kompresorem (air group) a také počítač osazený ISO kartou dodávanou výrobcem a program pro řízení zařízení a měření dat.

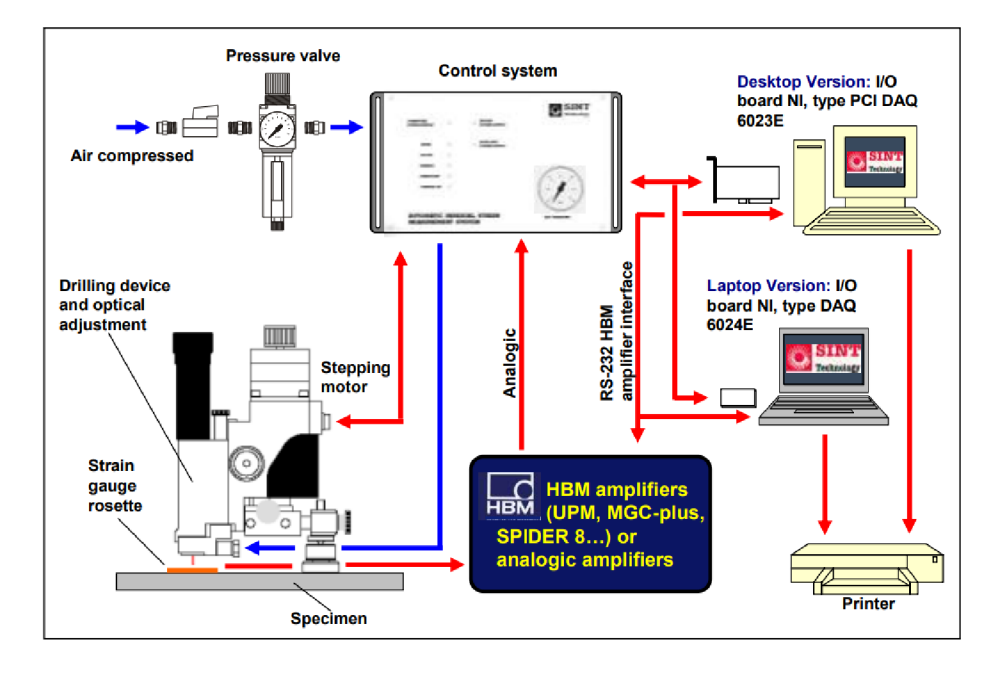

Obrázek 2.5: Měřící řetězec, převzato z [11]

#### Popis stanice řídicí chod odvrtávacího zařízení

Stanice na obrázku 2.6, slouží k propojení odvrtávacího zařízení s počítačem a měřící ústřednou. Stanice se dále stará o napájení odvrtávacího zařízení elektrikou a stlačeným vzduchem. Komunikace stanice s počítačem probíhá prostřednictvím ISO karty dodávané se stanicí. Toto řešení neumožňuje použití jiného počítače k obsluze (pouze pokud vyjmuli a přemístili ISO kartu).

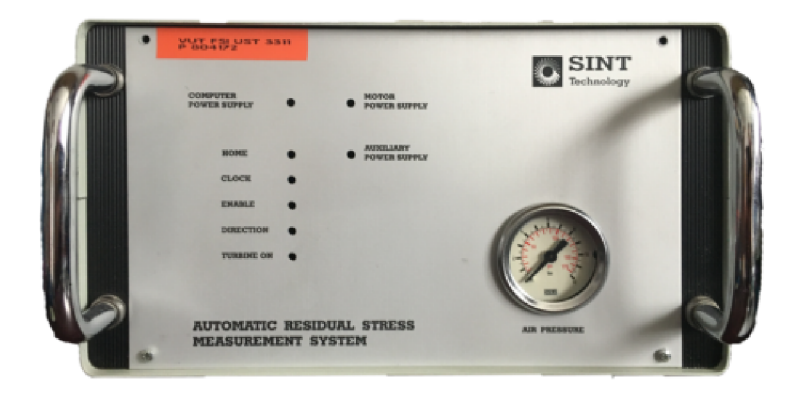

Obrázek 2.6: Řídicí stanice - přední panel

Přední panel na obrázku 2.6 je osazen manometrem měřícím vstupní tlak vzduchu v pravém spodním rohu a řadou LED diod:

- první řada a pravá spodní LED dioda indikace přítomnosti elektrického napájení
- levý sloupec indikace logických stavů vstupů a výstupů

Zadní panel stanice na obrázku 2.7 má v levém horním rohu umístěn výrobní štítek.

Pod ním je osazen hlavní vypínač s napájecím konektorem IEC s pojistkovým pouzdrem. Vedle něj se nachází vstupní a výstupní nástrčná spojka pneumatického okruhu. Uprostřed je osazeno pět BNC konektorů. Čtyři jsou pro připojení signálu z tenzometrů, kdy tato stanice slouží jako spojka mezi počítačem a tenzometrickou růžicí. Pátý BNC konektor je pro připojení zkratovacího kontaktu sloužícího při hledání referenční pozice. Pod nimi se nachází vertikálně osazený konektor DB 25 pro propojení komunikace s počítačem. Nad ním jsou indikační LED diody. Na pravé straně je horizontální konektor D15 pro připojení vrtačky.

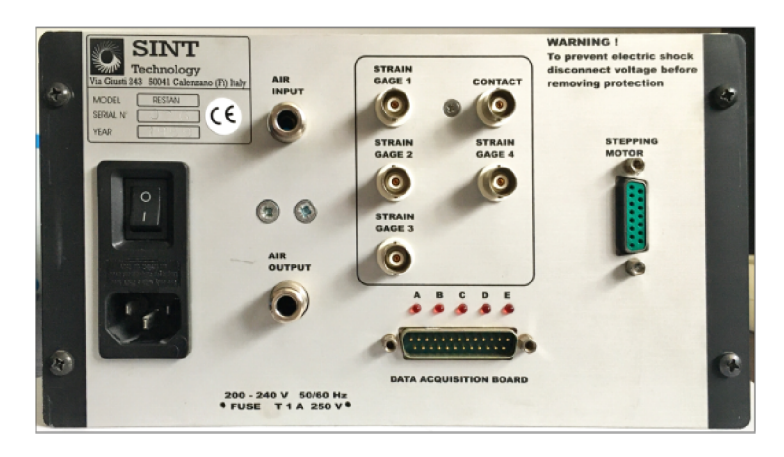

Obrázek 2.7: Řídicí stanice - zadní panel

#### Popis mechaniky odvrtávacího zařízení

Zařízení pro odfrézování otvoru je zobrazeno na obrázku 2.8. Skládá se z horizontálního posuvu, těla osazeného vertikálním posuvem a nožiček. Nožičky jsou stavěči s aretací. K materiálu se nožičky připevňují pomoci silného magnetu nebo je lze k povrchu přilepit. Na těle se nachází dvouosý horizontální posuv pro přesné zaměření polohy vrtání, který je ovládaný šrouby (14). Pohyb posuvu je opatřen úchylkoměrem pro každou osu (14, 19). Po nastavení pozice se stroj zaaretuje pomocí šroubů, fixace osy X (25) a osy Y (22). Vertikální posuv se skládá z těla, na kterém je připevněn krokový motor (1) ovládající přes převod pohyb vertikálního posuvu. Při vypnutém stavu lze posuv ovládat ručně bud pomocí otočného knoflíku (2) pro jemný posuv, nebo pomocí knoflíku (9) pro rychlý posuv. Posuv lze zablokovat pomocí šroubu (16). Pozici (17) na obrázku má koncový spínač. Samotný vertikální posuv je osazen mikroskopem (23), místo něhož je možné dokoupit elektrický motor k pohonu vrtačky. S tímto pohonem se dosahuje velmi odlišných řezných podmínek. Pozici mikroskopuje možné zkalibrovat imbusovými šrouby (21), po kalibraci je nutné mikroskop zaaretovat pomocí šroubu (24). Šroub na pozici (26) je k připojení zkratovacího kontaktu, který slouží při najíždění na referenční pozici. Spodní konec vertikálního posuvu je určen pro osazení vrtáku a připojení vzduchové hadice. Tento spodní konec je možné odklopit, aby byl umožněn průhled mikroskopem [10]. K frézování se používají frézy upínané pomocí kleštiny.

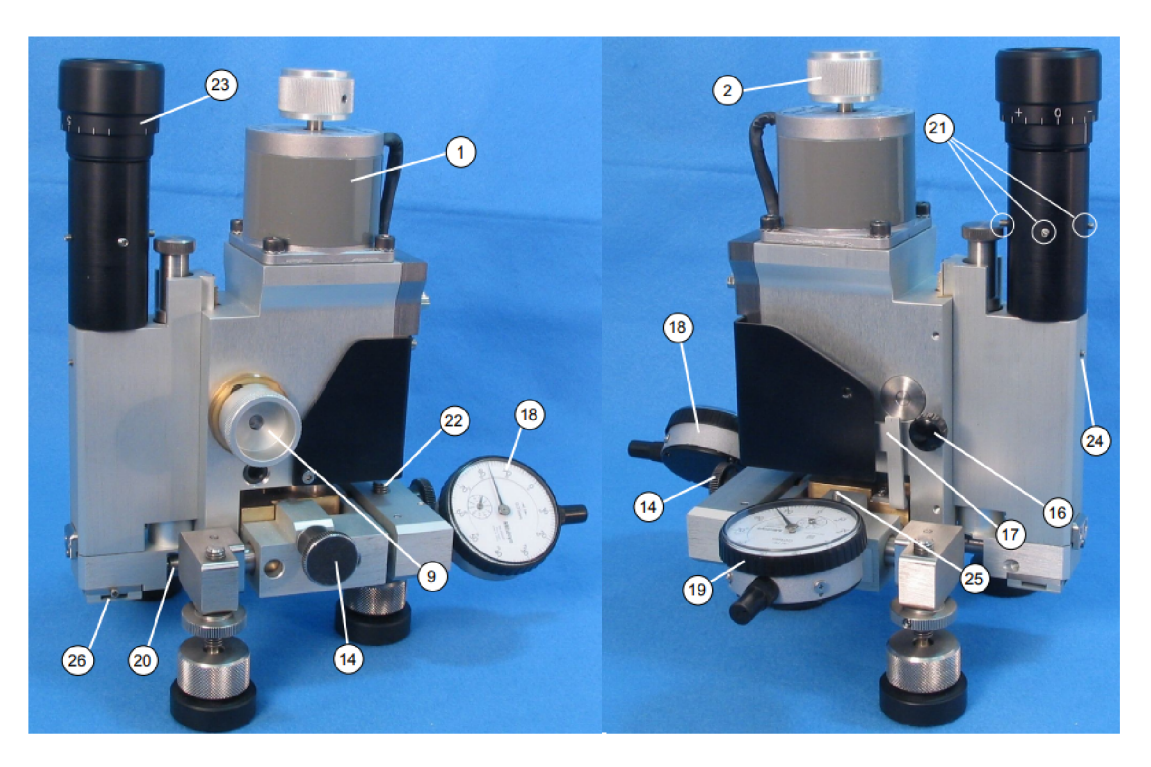

Obrázek 2.8: Odvrtávací zařízení, převzato z [10]

#### Postup měření

Prvním krokem je příprava a nalepení tenzometrické růžice a přiletování vodičů, jimiž se připojí k tenzometrické měřící stanici. Poté je nutné upnout vrták do fortunky, která se přišroubuje k posuvu vrtačky. Je nezbytné připojit vzduchovou hadici, přípojka se nachází na spodní části těla vrtačky. Nyní je potřeba naměřit polohu nožiček tak, aby vrtačka směřovala do kruhu označeném na růžici. Nožičky se přichytí magnety nebo přilepí. Přichycená vrtačka se musí připojit k řídicí stanici, nyní je nutné vrtačku vyrovnat kolmo k povrchu měřeného materiálu. Pomocí hledáčku mikroskopu je nutné zamířit na střed kružnice na tenzometrické růžice, k tomu pohybu slouží šrouby horizontálního posuvu. Po srovnání je nutné šrouby zaaretovat a vynulovat úchylkoměry. Nyní se připojí zkratovací kontakt jedním koncem na určený šroub na vrtačce a druhým koncem na zkoušený materiál. V menu aplikace se zvolí cyklus najetí na referenční pozici. Cyklus přijíždí s roztočenou frézou k povrchu, ale až sepnutím kontaktu je indikována referenční pozice. Před započetím vrtání je nutné kontakt opět rozpojit. Následuje nastavení parametrů vrtání v aplikaci. Nyní je možné spustit automatický vrtací cyklus. Po dokončení vrtání se do tabulky vyplní doplňková data změřená mikroskopem, jako skutečný průměr díry nebo excentricita od referenční polohy. Instruktážní video je možné shlédnout na Youtube [15]. Originální software společnosti je schopen po dokončení měření vyhodnotit naměřená data a přepočítat je na napětí v odpovídajících směrech.

# 3 Zprovoznění řídicí stanice

Další část práce se zabývá zprovozněním ovládací stanice odvrtávacího zařízení. Stanice pochází z roku 1999. Popis stanice byl proveden v rešerši v kapitole 2.4.

Prvním cílem práce bylo připravení stanice pro komunikaci s počítačem prostřednictvím kontroléru připojitelného pomocí USB. Ke zprovoznění byla poskytnuta pouze stanice bez ISO karty nebo jiného příslušenství. Ke stanici není dostupná dokumentace popisující zapojení komunikačního konektoru nebo stanice samotné. Jedinou možností vytvoření zapojovacího schématu bylo rozebrání stanice a provedení analýzy jednotlivých desek plošných spojů.

### **3.1 Analýza stanice**

Nejprve byla provedena demontáž stanice a sundání krytu, pohled na vnitřek stanice je na obrázku. Uvnitř se nacházely elektronické desky řídící chod stanice, transformátor a pneumatický ventil viz obrázek 3.1. Desky byly vyjmuty a byla provedena analýza jejich zapojení včetně konektorů. Obsah stanice byl rozdělen do tří okruhů:

- pneumatický okruh
- napájecí okruh
- řídicí okruh

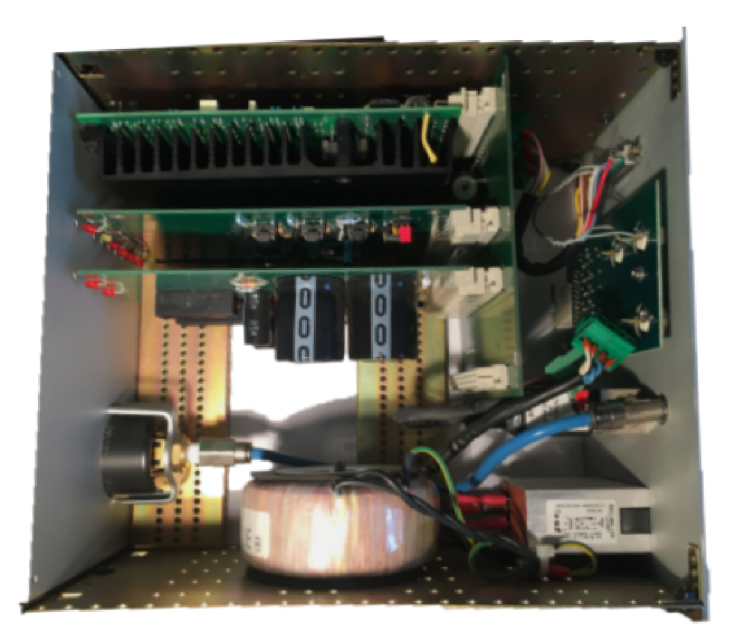

Obrázek 3.1: Řídicí stanice - vnitřní uspořádání

#### **3.1.1** Pneumatický okruh

Pneumatický obvod spíná tok vzduchu do fortunky. Ze vstupní nástrčné spojky na zadním panelu je vyvedena T fitinka rozvádějící vzduch mezi manometrem a pneumatickým ventilem řízený pomocí relé. Tento ventil nese označení Camozzi A321-1E2. Jeho výstup vede přímo do nástrčné výstupní spojky na zadním panelu stanice. Toto zapojení je schematicky zobrazeno na obrázku 3.2.

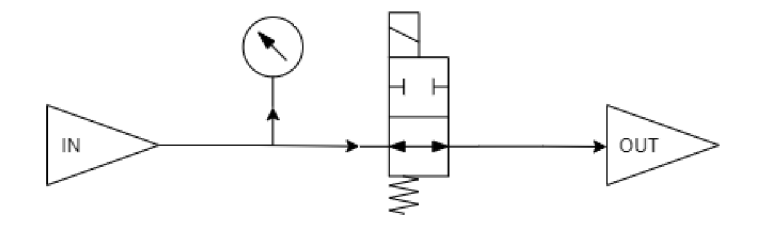

Obrázek 3.2: Pneumatický obvod

#### **3.1.2** Elektrický okruh

Stanice je osazena pěti deskami plošných spojů (DPS). Tyto desky se starají o chod a řízení napájecí stanice a odvrtávací soupravy. Propojení jednotlivých desek je zobrazeno na obrázku 3.3. Pro srozumitelnější popis je elektrický okruh rozdělen na napájecí a řídicí.

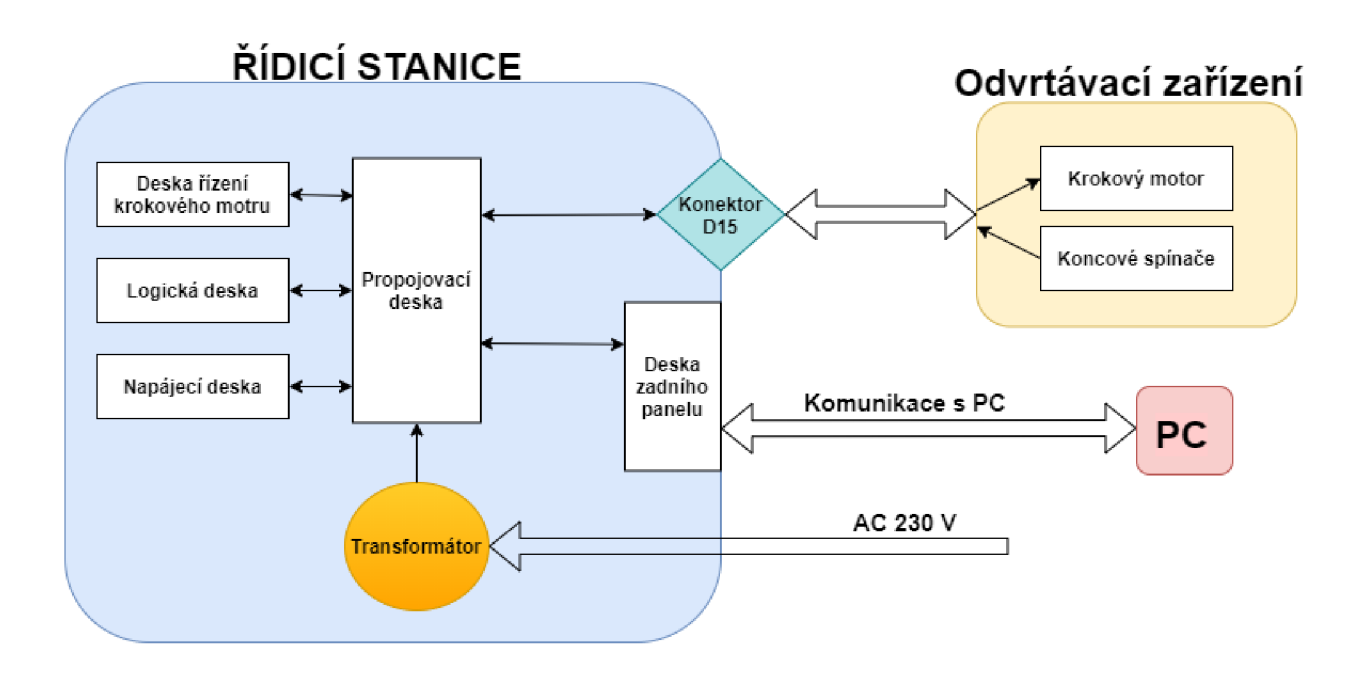

Obrázek 3.3: Blokové schéma zapojení elektroniky

#### Napájecí okruh

Síťová zásuvka na zadním panelu, na obrázku 2.7 je vestavěna v síťovém filtru značky Belling LEe L2144/1. Kterým je přivedeno síťové napětí na toroidní transformátor o jmenovitém výkonu 100 VA a dvěma sekundárními vinutími:

- $U_{sec1} = 48V, I_{sec1} = 1.6A$
- $U_{sec2} = 24V, I_{sec2} = 1A$

Sekundární napětí jsou přivedena konektorem k propojovací desce zobrazené na obrázku 3.4. Odtud je napětí přímo vedeno na první desku, následně označovanou jako napájecí.

#### Propojovací deska

Propojovací deska na obrázku 3.4 je ve stanici umístěna příčně k třem vedlejším, jež jsou s ní spojeny konektory, jak je patrné z obrázku 3.1. Deska vytváří komunikační rozhraní mezi ostatními deskami, proto je označena jako propojovací deska a slouží k těmto účelům:

- přivedení napájecích napětí
- přivedení vstupních a výstupních logických signálů, konektorem IDC
- propojení PCB desek pomocí konektorů D32
- připojení napájení pneumatického relé
- připojení konektoru krokového motoru

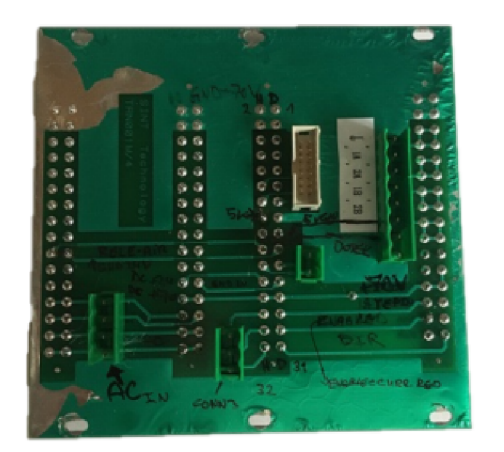

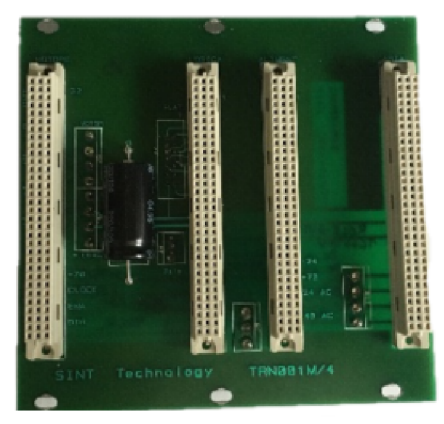

Obrázek 3.4: Propojovací deska

#### Napájecí deska

Deska na obrázku v příloze 6.3 slouží k usměrnění, vyhlazení a stabilizaci napájecího napětí z transformátoru. Schéma zapojení desky je na obrázku 3.5. Obě vstupní napětí

#### 3 ZPROVOZNĚNÍ ŘÍDICÍ STANICE 3.1 ANALÝZA STANICE

jsou jištěna pojistkou. Usměrněné napětí 70  $V_{DC}$  je určeno pro desku řízení krokového motoru. Druhé napětí 24  $V_{DC}$  je usměrněno a stabilizováno obvodem 7824. Toto napětí je použito pro spínání relé a zkratovací kontakt. Deska je osazena dvěma LED diodami vyvedenými na přední panel, signalizujícími funkčnost desky a přítomnost těchto napětí na deskách. Zapojení propojovacího konektoru mezi napájecí a propojovací deskou je v příloze na obrázku 6.7. Zapojení jednotlivých pinů je zřejmé z popisu konektoru.

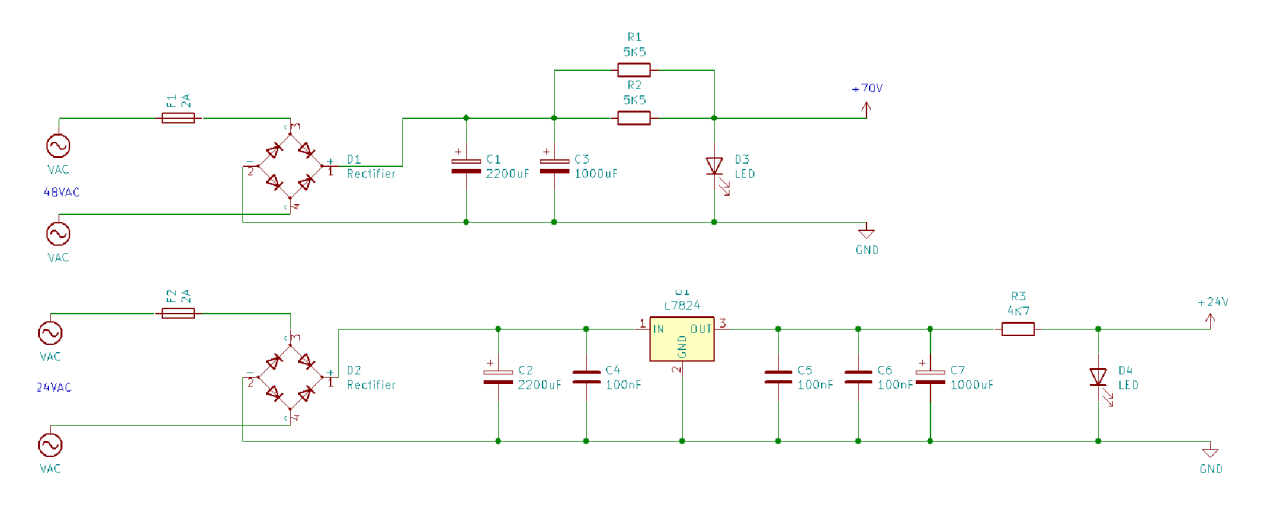

Obrázek 3.5: Schéma napájecí desky

### **3.1.3** Řídic í okruh

#### Deska s konektory na zadním panelu

Deska je osazena konektorem DB25 pro připojení vstupního konektoru z počítače. Zapojení tohoto konektoru je na obrázku 3.12, který obsahuje popis pinů. Logické vstupy a výstupy jsou z desky vedeny konektorem IDC na propojovací desku. Zapojení konektoru je na obrázku 3.14. Na desce jsou také LED diody indikující stav logických hodnot pinů turbině, enable, direction, clock a indikace vstupního napětí 5 V, které je přiváděno do stanice z počítače. U každé LED diody je rezistor omezující proud, a tranzistor jehož kolektor je připojen k 5 V, báze je připojena na příslušné logické piny. Dále jsou na desce osazeny BNC konektory, jejichž výstupy jsou vyvedeny přímo do konektoru DB25.

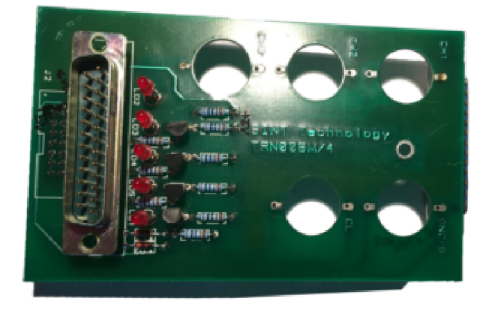

Obrázek 3.6: Konektorová deska

#### Logická deska

Logická deska na obrázku v příloze 6.4 je osazena do patice D32 na propojovací desce. Slouží především ke galvanickému oddělení napěťové úrovně vstupních signálů od vyššího pracovního napětí stanice. Dále se stará o zpracování logických signálů a jejich následné přeposlání na odpovídající výstupní pin. Zapojení konektoru s propojovací deskou je na obrázku 6.8 v příloze. Jednotlivé signály jsou zpracovávány takto:

#### A Galvanické oddělení vstupních signálu z PC

Vstupní logické signály z počítače o napěťové úrovni 5 V jsou odděleny od logiky na vyšší napěťové úrovni pomocí optočlenů. Schéma zapojení galvanického oddělení je na obrázku 3.7. Při sepnutí nízkonapěťového logického signálu z počítače se sepne LED dioda na předním panelu a také tranzistor BC548, který sepne optočlen. Ten po sepnutí přivede napětí na bázi tranzistoru Q2. Dojde k otevření tranzistoru a na kolektor se dostane nula, čímž se výstup svede na nulový potenciál odpovídající logickému Falše. Rezistor R3 udržuje tranzistor vypnutý, pokud je optočlen rozepnutý.

Tímto způsobem jsou odděleny tři vstupní signály z PC. Jedná se o signály k řízení krokového motoru:

- Enable
- Direction
- Clock opatřen zkratovací spojkou. Lze jej spouštět pomocí přímého logického vstupu nebo pomocí spínání logického hradla NOR.

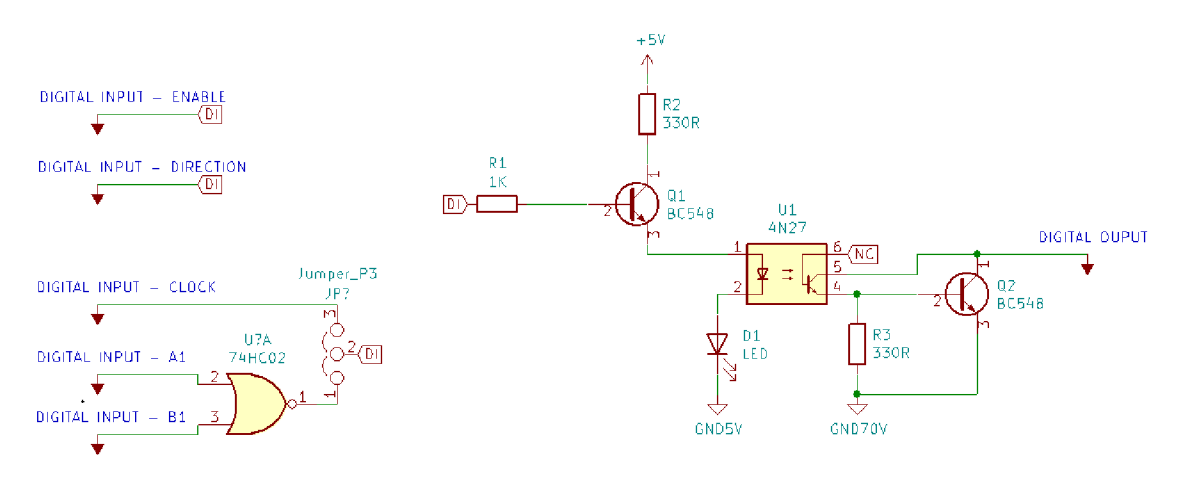

Obrázek 3.7: Schéma vstupního signálu

#### B Ovládání elektromagnetického ventilu

Spínání pneumatického ventilu je řešeno obdobným zapojením galvanického oddělení rozšířeného o výkonnější tranzistor pro spínání relé. Schéma zapojení je na obrázku 3.8. Logický vstup spíná optočlen pomocí tranzistoru BC548. Optočlen nyní sepne Darlingtonův tranzistor TIP122, který sepne pomocné relé. Obvod je opatřen nulovou diodou ochraňující tranzistor před napěťovými špičkami. Toto zapojení má spínat ventil pneumatického obvodu.

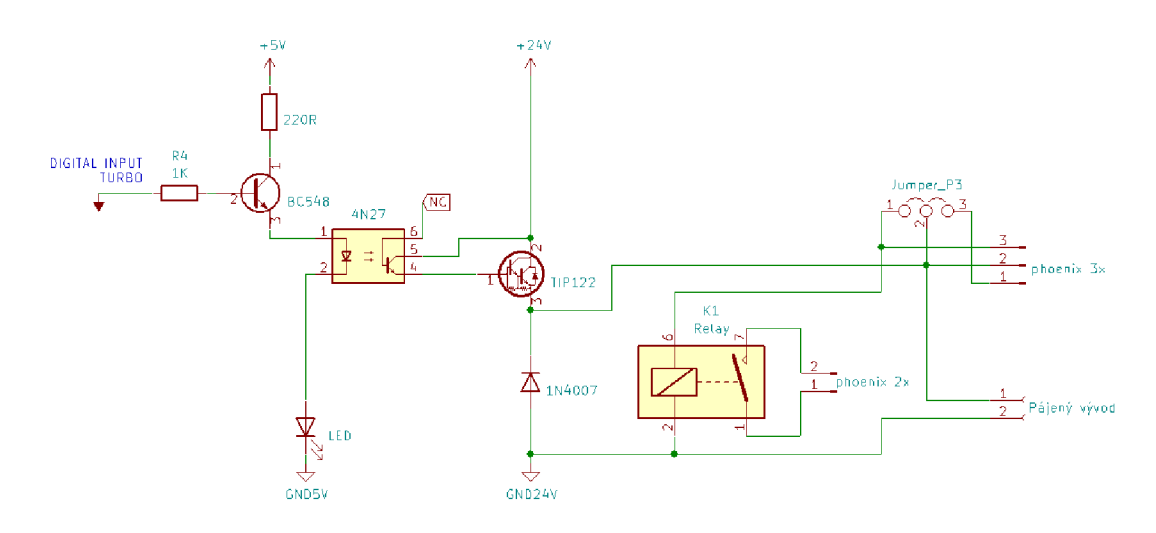

Obrázek 3.8: Schéma spínání relé

Při rozebrání stanice byl ventil připájen k propojovací desce. Toto zapojení zřejmě nebylo originální a nebylo jasné, jak byl ventil původně připojen. Původní předpoklad byl, že ventil má být spínán pomocí malého relé na desce a že napájecí dráty ventilu mají být připojené do konektoru pheonix 2x vyvedeného na propojovací desce. Toto zapojení ale z jeho podstaty sloužilo k jiným účelům, rozhodně ne k napájení. Na propojovací desce je ještě volná patice, do níž vedou vývody z jumperu 3x. Tímto konektorem je možné spínat kladný pól napětí, ale neumožňuje připojení záporného pólu.

Bylo potřeba navrhnout jinou možnost. Proto byl zkratovací jumper P3 přepojen do pozice sepnutí pinů 2-3. Kontakty ventilu byly přímo připájeny na propojovací desku na svorky záporného pólu a emitoru tranzistoru TIP 122 tak, aby byla funkční nulová dioda.

#### C Zapojení koncových spínačů

#### $\bullet$  Horní koncový spínač

Zapojení horního koncového spínače je zakresleno na obrázku 3.9. Ve výchozím stavu je na výstupním pinu (digital output) napětí 5 V. Při sepnutí koncového spínače dojde k přivedení nulového napětí na výstupní pin a otevření PNP tranzistoru, čímž dojde k rozsvícení LED diody.

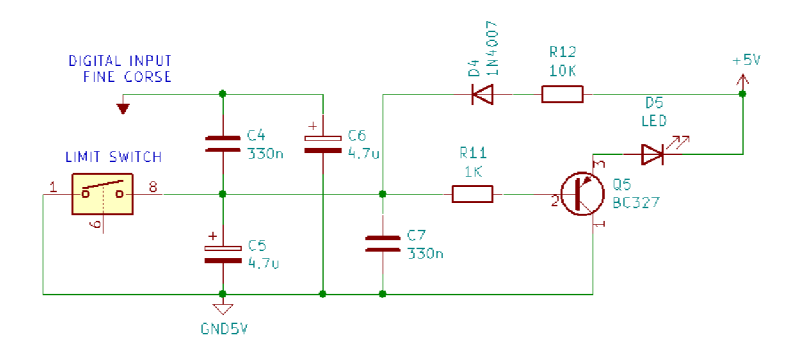

Obrázek 3.9: Zapojení horního koncového spínače

#### • Zkratovací kontakt/dolní koncový spínač

Zkratovací kontakt je připojen ke spodnímu koncovému spínači a také k zadnímu BNC konektoru. Schéma zapojení je na obrázku 3.10. Kontrola sepnutí kontaktu je řízena pomocí operačního zesilovače (dále jen OZ) zapojeného jako komparátor. Na invertující vstup OZ je pomocí odporového děliče přivedeno napětí o velikosti poloviny napájecího napětí. Na neinvertující vstup OZ je přiveden vstup z koncového spínače nebo BNC konektoru, který se spíná proti nule. Pokud se na neinvertujícím vstupu OZ objeví napětí vyšší než na invertujícím vstupu, tak se na výstupu OZ objeví napětí rovné napájecímu.

Výstup OZ je připojen na step up rezistor a dále na optočlen. Digitální výstup je také připojen ke step up rezistoru, jenž trvale přivádí napětí 5 V na výstupní digitální pin. Po sepnutí optočlenu se na digitální pin přivede nulové napětí.

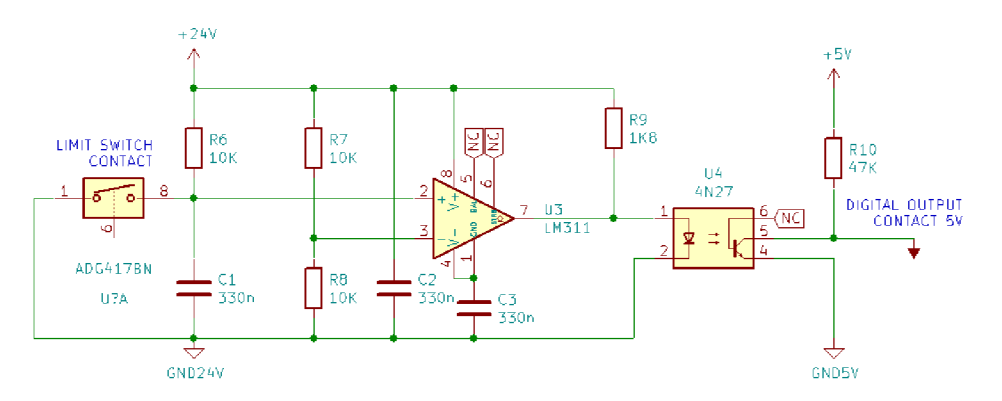

Obrázek 3.10: Zapojení spodního koncového spínače

#### Deska řízení krokového motoru

Třetí deska, označen GMD 02, je od společnosti R.T.A group a slouží k řízení krokového motoru. Tato deska je připojena k propojovací desce konektorem D32 a je ovládána logickými signály přiváděnými na konektor zobrazený na obrázku v příloze 6.9. Zjednodušené zapojení je na obrázku 3.11. Deska umožňuje nastavení omezení maximálního proudu a mikrokroku. Tato nastavení se provádí pomocí DIP přepínače osazeného na desce. Dále je vybavena tepelnou a nadpěťovou/podpěťovou ochranou tranzistorů a ochranou při zkratu na svorkách motoru. Tyto parametry jsou získány z [2].

Deska je osazena informativními LE D diodami, které jsou viditelné pouze při demontovaném krytu stanice. V horním sloupci jsou tři LED diody: první svítí tehdy, když motor není napájen proudem (disable), u dalších dvou není známa funkce. V dolním sloupci jsou dvě LE D diody. První bliká tehdy je motor v pohybu, druhá svítí zeleně pokud je přivedeno napájecí napětí.

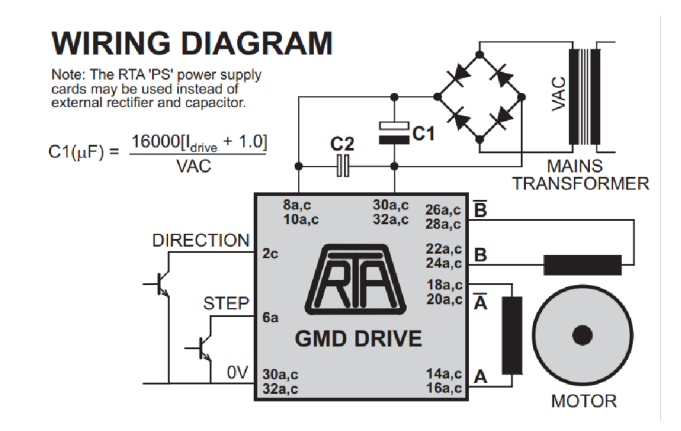

Obrázek 3.11: Zapojení desky řízení krokového motoru, převzato z [1]

#### **3.1.4** Propojovací konektory

Pro zjištění funkčnosti a chodu komponentů bylo důležité změřit napětí na zkoušených pinech. Proto byl vytvořen popis zapojení jednotlivých konektorů.

#### Konektor DB25 obrázek 3.12 – připojení k PC

Konektor DB25 je vyveden na zadní straně stanice a je určen pro propojení počítače se stanicí. Piny 1-4, 12, 13 jsou výstupy z BNC konektorů, které slouží pro připojení tenzometrů. Piny 24 a 25 jsou určeny pro napájení stanice napětím 5 V. Piny 22, 23 jsou digitální výstupy z koncových spínačů. Piny 16-21 jsou digitální vstupy z počítače. Piny 6-9 jsou zkratovány s odpovídajícím digitálním vstupem a rozsvěcují LED diody nad konektorem.

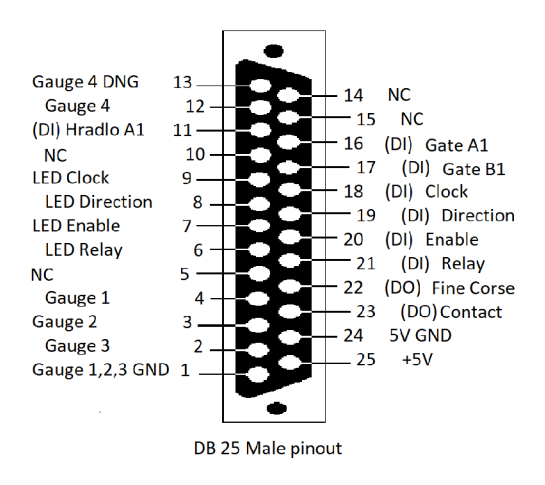

Obrázek 3.12: DB25 male - Konektor komunikace

#### Konektor D15 - připojení vrtacího zařízení

Konektor D15 na obrázku 3.13 je vyveden na zadní straně stanice a slouží pro připojení odvrtávacího zařízení. Krokový motor má výstupy  $+A$ ,  $-A$ ,  $+B$ ,  $-B$ . Pin "Fine touch" je použit pro připojení horního koncového spínače. Pin "Contact" je pin pro připojení dolního koncového spínače. Na tento pin je také připojen zkratovací kontakt, který je vyveden na BNC konektoru.

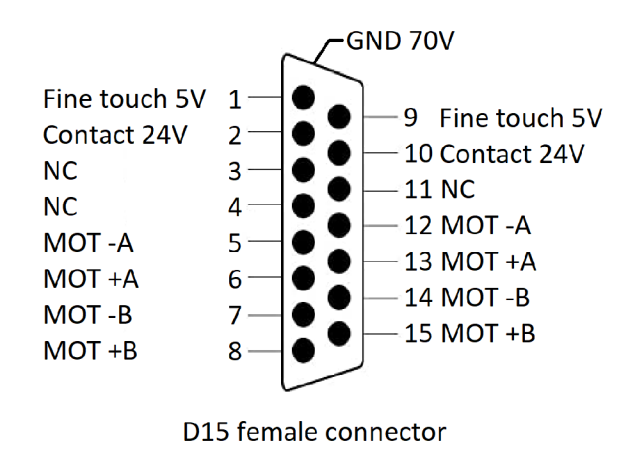

Obrázek 3.13: D15 female - Krokový motor a koncové spínače

#### Konektor IDC – propojení desek

Konektor IDC na obrázku 3.14 propojuje digitální piny přivedené z PC na zadní desce s propojovací deskou. Zároveň na ni přivádí napájecí napětí 5 V pomocí pinů 13 a 14. Piny 1 a 2 jsou na 24 V úrovni a přivádějí logikou hodnotu z BNC konektoru (zkratovacího kontaktu). Piny 5 až 12 slouží k digitální komunikaci na 5 V úrovni.

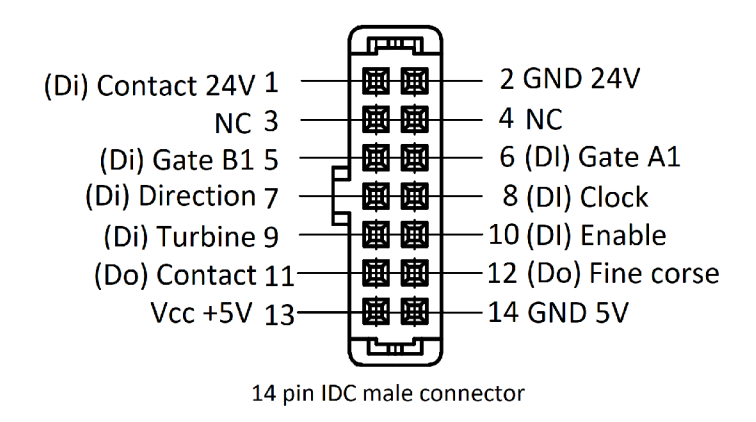

Obrázek 3.14: IDC male 14 pin - logické vstupy

### **3.2 Oživení stanice**

Oživování stanice začalo kontrolou napájecí soustavy stanice. Před připojením síťového napětí byla změřena vlákna pojistek, propustné napětí diodových můstků a odpor vinutí transformátoru. Poté byly k propojovací desce zapojeny vývody transformátoru a deska s usměrňovači, viz obrázek 3.15. Síťové napájení bylo připojeno ke zkušební zásuvce, která má na fázi zapojenou žárovku (do série), aby v případě zkratu byl omezen maximální proud. Po zapnutí napájení byla proměřena všechna napětí. Všechna byla v pořádku. Následně byly oba stejnosměrné napěťové výstupy z desky zatíženy odporovou zátěží vyvolávající proud 300 mA. Kontrola napájecí soustavy stanice proběhla úspěšná. Napájení stanice bylo oživeno.

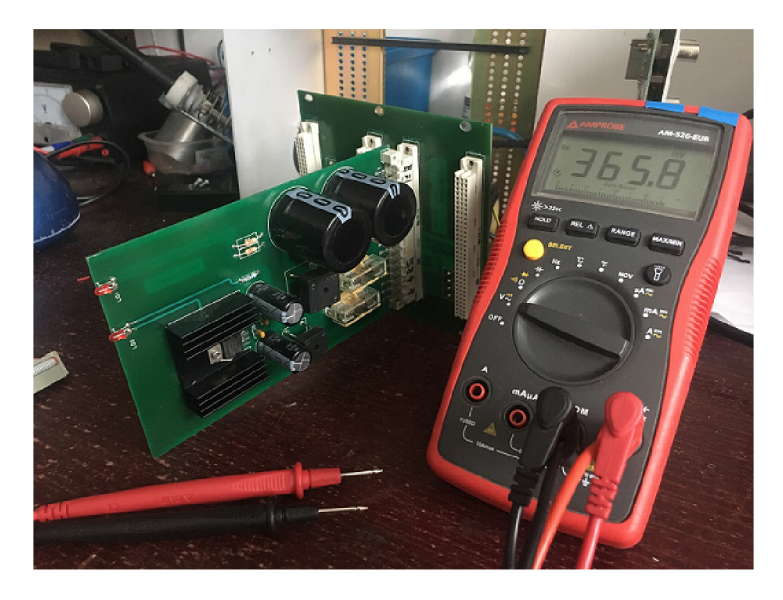

Obrázek 3.15: Test napájecí desky

Po zprovoznění napájecí soustavy bylo dalším krokem oživení logické desky. Logická deska byla spolu s napájecí deskou připojena k propojovací. K jejímu oživení bylo nutné připojit externí napájení 5 V, které bylo originálně zprostředkováno z počítače. Toto napětí i logické vstupy jsou do propojovací desky přivedeny IDC konektorem.

Pro simulaci připojení počítače bylo vytvořeno zapojení na nepájivém poli, obrázek 3.16. IDC konektorem bylo přivedeno napájení a spínány logické vstupy. Pro napájení 5 V byl využit laboratorní zdroj. Logika byla spínána manuálně, k indikaci sepnutí vstupu byly připojeny LED diody. Po sepnutí příslušného pinu na nepájivém poli došlo k sepnutí LE D diody na předním panelu, což znamená, že se sepnul první tranzistor. Sepnutí optočlenu a druhého tranzistoru muselo být měřeno multimetrem. Takto byla otestována funkce logických vstupů a výstupů. Bylo zjištěno, že nefunguje spínání relé pneumatického ventilu.

Měřením bylo zjištěno, že výstup optočlenu se nesepne. Optočlen obsahuje fotodiódu, kterou je možné změřit diodovým testem pomocí multimetru. Test ukázal, že optočlen je vadný. Optočleny jsou osazeny v DIL paticích, takže výměna byla jednoduchá. Po nahrazení optočlenu novou součástkou již vše fungovalo.

Po zajištění funkčnosti logiky řízení bylo přikročeno k připojování periférií a jejich testování. Nejprve bylo připojeno relé. Jeho kontakty bylo nutné připájet k desce, jak

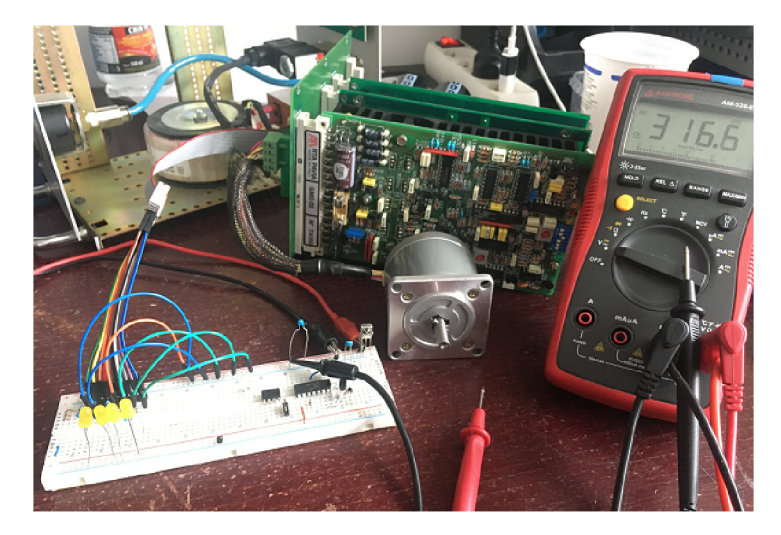

Obrázek 3.16: Test desek plošných spojů

je popsáno v sekci 2. Dráty mezi ventilem a deskou jsou opatřeny kulatým konektorem typu faston pro snadné odpojení v případě demontáže. Poté byly připojeny dva spínače a otestována funkčnost digitálních výstupů.

Nakonec byla připojena deska řízení krokového motoru. Pomocí LED diody na desce bylo kontrolováno přivedení napájecího napětí. Dále byl připojen krokový motor a testována funkčnost logických vstupů. Vše bylo v pořádku. Stanice byla připravena k provozu.

#### 3.2.1 USB zařízení k ovládání stanice

Stanice bude nově ovládána pomocí USB zařízení namísto ISO karty. K tomuto účelu bylo školou poskytnuto zařízení od společnosti National Instrument, konkrétně USB - 6009. Toto zařízení bylo vybráno, protože počítačový program bude vytvořen v prostředí Lab-VIEW od stejnojmenné společnosti. Použití prostředků od této profesionální společnosti zajišťuje kompatibilitu a provozuschopnost do budoucna. USB - 6009 je primárně určeno k měřícím účelům, ale je vybaveno také digitálními vstupy a výstupy, kterými je možné vytvořit ovládání stanice. Připojuje se pomocí  $\text{USB} - \text{B}$ . K připojení digitálních vstupů a výstupů k zařízení slouží svorkovnice umístěné po bocích krabičky. K připojení řídicí stanice je potřeba 6 digitálních pinů, konkrétně 4 výstupní a 2 vstupní. Další specifikace tohoto zařízení lze získat ze zdroje [6].

### **3.2.2** Problém s připojením USB – 6009

#### Výkonové parametry stanice

Před propojením měřící stanice s USB zařízením bylo nutné zkontrolovat dovolené proudové zatížení jednotlivých komponentů. Prvně byla připojena řídicí stanice k laboratornímu zdroji a byl měřen odebíraný proud z napájecí větve 5 V. který se měnil s počtem sepnutých pinů, což souvisí s počtem rozsvícených LED diod. Naměřený proud byl v rozmezí 90-120 mA. Poté byl měřen odebíraný proud digitálním vstupem, který byl 3,5 mA při sepnutém stavu. Tyto proudy byly sečteny v rovnici: 3.1, čímž byl stanoven maximální odebíraný proud měřící stanice, a to 134 mA.

$$
I_{out} + 4 \cdot I_{DO} = 120 + 4 \cdot 3.5 = 134 mA \tag{3.1}
$$

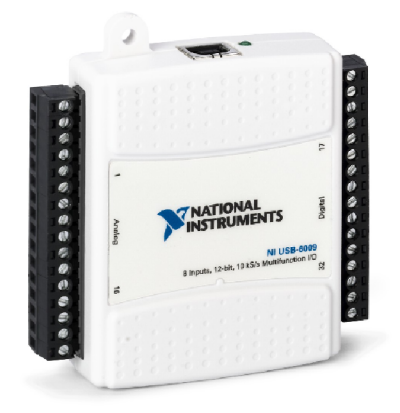

Obrázek 3.17: NI USB - 6009, převzato z [4]

#### Výkonové parametry USB  $-6009$

Z katalogového listu USB - 6009 bylo zjištěno, že výstupní napájecí větev je schopna dodávat 200 mA při napětí 5 V [6]. Navíc pro svůj provoz odebírá proud v rozmezí 80-500 mA [6]. Protože USB - 6009 bude obsluhovat pouze 6 digitálních pinů, bylo předpokládáno jen malé proudové vytížení. Při předpokladu, že USB - 6009 má v deskriptoru předdefinovaný vyšší proudový požadavek, počítač umožňuje odebírat maximální proud jsou USB. Hodnoty proudu pro USB 2.0 100 mA (u USB 3.0 150 mA), při zvoleném proudovém požadavku se proud navýší na hodnoty USB 2.0 500 mA (u USB 3.0 900 mA) [7]. Poté byla zkoumána proudová vytížitelnost výstupních digitálních pinů USB - 6009. Z katalogových hodnot bylo zjištěno, že digitální výstup je schopný dávat proud o maximální velikosti 8,5 mA [6].

Na základě zjištěných výkonových parametrů stanice a USB zařízení mohou být zařízení propojena.

#### Problém s napájecím napětím stanice

Po nastudování výše zmíněných skutečností, 3.2.2, bylo připojeno USB - 6009 k měřící stanici a začalo se s testováním funkčnosti. Při prvním pokusu bylo zjištěno, že v tomto složení soustava nefunguje. Měřením bylo zjištěno, že výstupní napětí 5 V z USB - 6009 kleslo na hodnotu 2,7 V. Toto napětí není dostatečné pro sepnutí logických vstupů stanice. Tento problém nejspíše vznikl z důvodu nedostatečného výstupního proudu z USB - 6009. Pro ověření hypotézy bylo odpojeno USB - 6009 a místo něj bylo připojeno Arduino UNO. S ním byl opět proveden pokus o oživení. Arduino s proudovým vytížením nemělo problém a stanice s ním fungovala. Tímto testem byla hypotéza potvrzena. Nabízely se dva návrhy řešení:

- 1 Napájení stanice z druhého USB portu
- 2 Vytvoření externího stabilizovaného zdroje, který by byl nainstalován do stanice

Před rozhodnutím, které řešení realizovat, bylo nutné nejprve odzkoušet funkčnost digitálních vstupů USB - 6009. Toto odzkoušení proběhlo pomocí laboratorního zdroje napájejícího pětivoltovou větev stanice. Zdroj byl zapojen dle obrázku 3.18 a digitální piny byly spínány počítačem pomocí zkušebního programu.

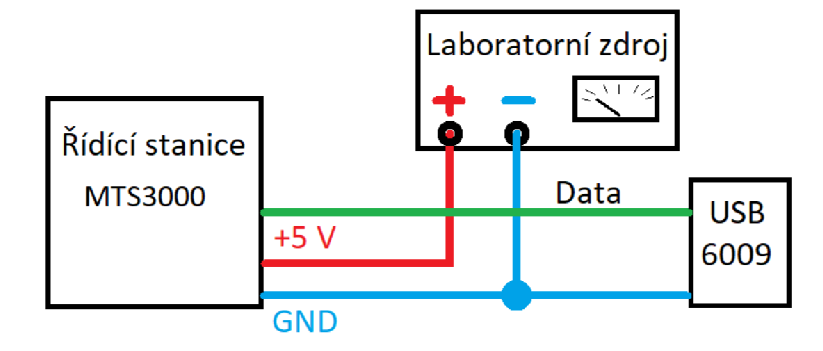

Obrázek 3.18: Zapojení stanice z laboratorního zdroje

Stanice opět nefungovala. Z již dříve zmíněných zapojení signálu, popsaných v sekci 3.1.3 je patrné, že digitální vstup má spínat pouze dva tranzistory. Proud z digitálního vstupu USB zařízení nebyl dostatečný k jejich sepnutí. Při sepnutém digitálního pinu, byly na výstupu z USB – 6009 naměřeny tyto hodnoty:  $U = 3.2$  V,  $I = 0.5$  mA (potřebné hodnoty  $U = 5 V$ ,  $I = 3.5$  mA). Již vzniklé problémy s připojením stanice k USB;-6009 se tak rozšířily na dva:

1 Nedostatečné napájení pětivoltové větve řídicí stanice z USB zařízení

2 Nedostatečný výstupní proud digitálních výstupů z USB zařízení

Jak bylo zmíněno v sekci 3.2.2, tak slabé napájení 5 V vstupu by bylo možné vyřešit napájením z druhého USB nebo externím napájecím zdrojem. Druhý problém si ale žádá sofistikovanější řešení.

#### Řešení napájení stanice

Prvním návrhem řešení bylo napájet stanici z druhého USB portu. Bylo vyzkoušeno napájení pomocí kabelu USB, jemuž byl upraven konektor pro napájení stanice. Toto řešení se nesetkalo s úspěchem. Pravděpodobně počítač nepovolil zvýšený proudový odběr a základní hodnota 100 mA pro provoz nestačí. Další možností by bylo použití dokovací stanice s externím napájením, nebo USB napájet z adaptéru. Tato řešení jsou nepraktická a nebylo žádoucí ke stanici přidávat další zařízení. Proto bylo upuštěno od tohoto řešení.

Druhou možností bylo vytvoření přídavného napájení ze stávajícího toroidního transformátoru, jež bude umístěno uvnitř stanice. Toto řešení je praktičtější a transformátor má výkonovou rezervu. K tomuto účelu by byla použita dvacetičtyřvoltová napájecí větev. Po usměrnění by bylo napětí stabilizováno obvodem 7805. Před zkonstruováním byl proveden výpočet výkonové ztráty dle rovnice 3.2. Tato kontrola byla provedena za účelem zjištění ztrátového výkonu, který se přemění na teplo.

$$
P_{zt} = \Delta U \cdot I = (24 - 5) \cdot 0, 12 = 2,28W \tag{3.2}
$$

Výsledný ztrátový výkon byl 2,28 W. Na provoz usměrňovače rozhodně nestačí malý chladič osazený na pouzdru TO220. Toto řešení by bylo nehospodárne a nejspíše by se stabilizátor přehřál a mohlo by dojít k jeho zničení. Alternativním řešením bylo přidat do zařízení malý transformátor s nižším sekundárním napětím. K tomuto účelu postačil malý transformátor s parametry sekundárního vinutí  $U = 10 V$ ,  $I = 0.6 A$ . Výkonové ztráty na stabilizátoru napětí byly nyní řádově menší. Výpočet byl proveden v rovnici 3.3, v niž jsou vypočteny ztráty při maximálním zatížení:

$$
P_{zt} = \Delta U \cdot I = (9 - 5) \cdot 0, 12 = 0, 48W \tag{3.3}
$$

Tato výkonová ztráta, 0,48 W byla již přijatelná. Zvolený transformátor byl připojen paralelně k toroidnímu transformátoru ve stanici. Vinutí byla spojena spojkou faston a připojena k síťovému filtru.

#### Řešení proudové vytížitelnosti USB zařízení

Pro řešení problému spínání digitálních pinů byly použity operační zesilovače, které při vhodném zapojení zajistí impedanční oddělení vstupu operačního zesilovače od výstupu, čímž lze zajistit impedanční oddělení USB zařízení a stanice. Operační zesilovače lze zapojit dvěma způsoby:

- Sledovač napětí výstupní napětí přesně odpovídá napětí vstupnímu na neinvertujícím vstupu.
- Komparátor porovnává napětí na vstupech. Pokud je vyšší napětí na neinvertujícím vstupu, pak je na výstupu kladné saturační napětí a naopak.

Při návrhu desky bylo vybráno zapojení komparátoru, ačkoliv zapojení sledovače napětí se uvádí jako vhodnější pro tyto účely použití. Zapojení bylo vybráno, protože výstupní hodnota operačního zesilovače je vždy v saturaci (horní limit 5 V, dolní limit 0 V). Tímto řešením by měl být potlačen šum vedení mezi stanicí a USB zařízením. Tento výběr zapojení by neměl mít zásadní vliv na funkčnost a spolehlivost desky. Jelikož bylo vybráno zapojení komparátoru, bylo nutné vyřešit stabilizaci vstupního napětí operačního zesilovače a napěťovou referenci invertujícího vstupu.

#### Popis desky impedančního oddělení

Pro vyřešení obou problémů byla navrhnuta deska, která se bude starat o napájení stanice napětím 5 V a o impedanční oddělení logických výstupů. Zapojení desky je zobrazené na obrázku 3.19. Vstupní napětí z transformátoru je jištěno pojistkou, poté usměrněno a vyhlazeno, následně je rozděleno na:

- Napájecí napětí stanice 5 V, stabilizováno obvodem 7805.
- Napájení napětí operačního zesilovače 6,8 V, stabilizováno zenerovou diodou.

Napájení operačního zesilovače muselo být větší než 5 V a to 6,8 V, protože při saturaci operační zesilovač není schopný dodávat plné napájecí napětí na výstup. Pro neinvertující vstup operačního zesilovače bylo vytvořeno komparační napětí pomocí napěťového děliče ze dvou stejných rezistorů. Vstup děliče je napojen na napětí 5 V, výstupní napětí je 2,5 V, tedy poloviční.

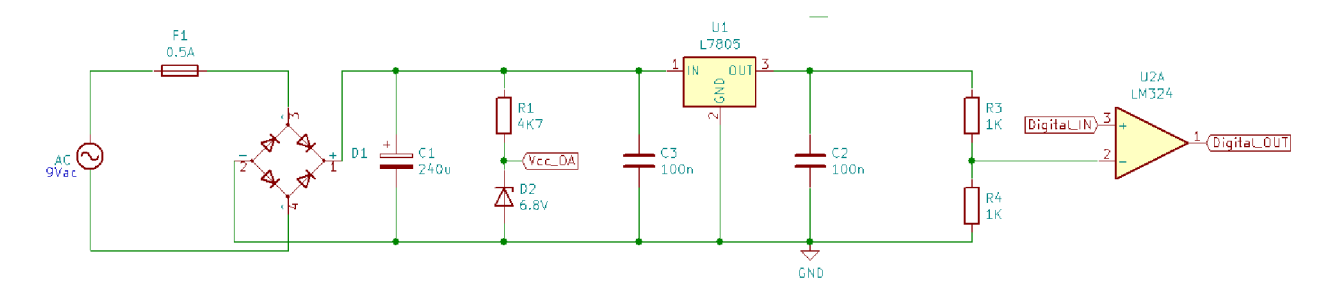

Obrázek 3.19: Deska impedančního oddělení

Po navržení bylo zapojení odzkoušeno na nepájivém poli s připojenou stanicí a USB zařízením. Po odzkoušení funkčnosti zapojení byla deska vyrobena a osazena součástkami. Její podoba je v příloze na obrázku 6.6. Zapojení desky je na schématu 3.19. Deska je kromě součástek osazena dvěma IDC paticemi pro propojení signálů s ostatními deskami.

Pomocí vytvořené desky byla stanice propojena s USB zařízením a otestovaly se všechny funkce. Napájecí napětí 5 V z nového zdroje je stabilní a nekleslo ani při zatížení. Impedanční oddělení vstupů plní funkci. Digitální vstupy již spínají příslušné optočleny a nedochází k úbytku napětí. Při měření proudu mezi USB - 6009 a deskou impedančního oddělení nebyl naměřen žádný proud, ani při přepnutí multimetru na rozsah  $\mu$ A, což znamená, že proudové vytížení NI USB - 6009 je takřka nulové. Toto řešení je tedy dostatečné a konečné.

Pro vyrobenou desku bylo nalezeno místo k připevnění ve stanici, kde byla přišroubována pomocí distančních sloupků. Deska je osazena dvěma IDC paticemi. První slouží k připojení k propojovací desce, druhá k propojení s deskou na zadním panelu s výstupním konektorem DB25. Zapojení pinů všech patic IDC ve stanici je identické, schéma zapojení patic je v kapitole propojovací konektory na obrázku 3.14. Vzniklé propojení desek mezi sebou je schematicky zobrazeno na obrázku 3.20. Nová deska nezasahuje do původního zapojení a v případě potřeby ji lze vyřadit z provozu odpojením a stanici uvést do původního stavu. K propojení desek byly na míru vyrobeny dva nové propojovací kabely.

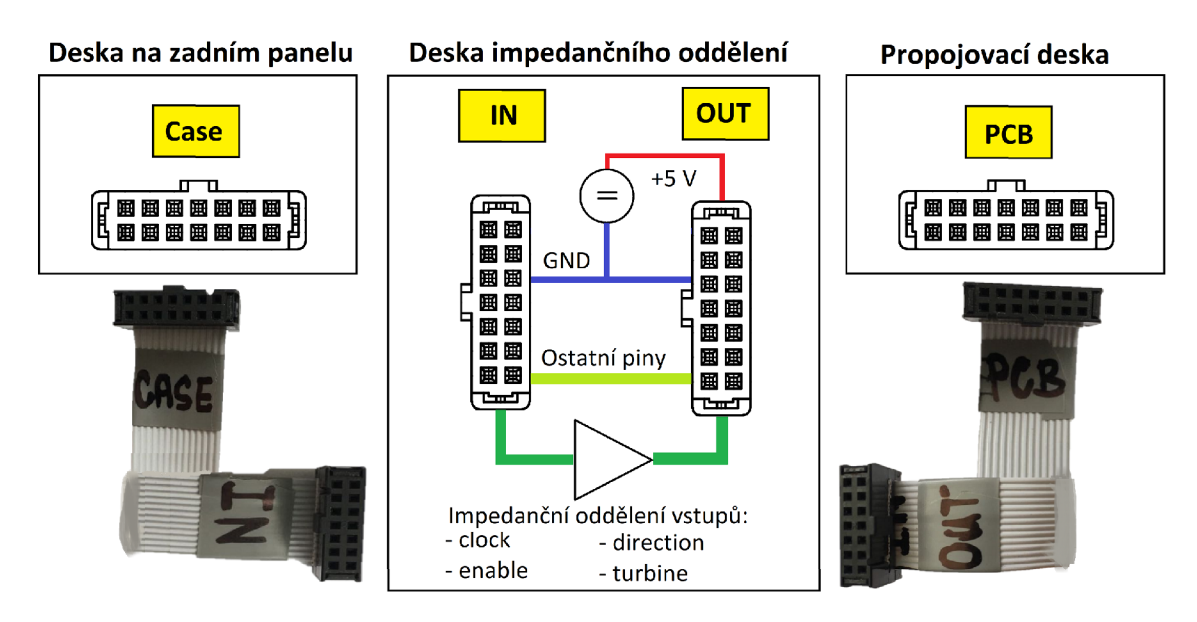

Obrázek 3.20: Schematické zapojení desky impedančního oddělení

#### 3.2.3 Připojení krokového motoru

Odvrtávací zařízení je osazeno krokovým motorem s označením SANYO DENK Y 103 - 77061 series. Jedná se o hybridní krokový motor v bipolárním sériovém zapojení. Štítkové hodnoty: I = 1,4 A, krok 1.8°, zobrazeny na obrázku 3.21. Krokový motor je spojen s vertikálním posuvem zařízení. Propojení stanice s odvrtávacím zařízením je realizováno konektor s pätici D15, jeho schéma je zobrazeno na obrázku 3.13.

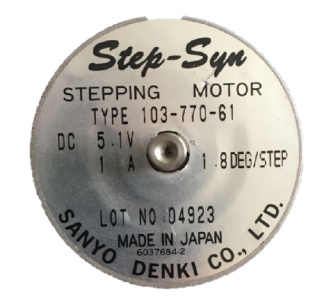

Obrázek 3.21: Krokový motor Sanyo Denki

#### Přepočet otáček na posuv

Krok motoru je možné měnit pomocí DIP přepínače osazeného na desce řízení krokového motoru. Přepínačem byly zvoleny hodnoty 800 kroků na otáčku. Pro implementaci chodu motoru do programu, bylo nezbytné přepočítat posuv odvrtávacího zařízení na otáčky krokového motoru, parametry:

- Krokový motor:  $1$  ot.  $= 800$  kroků
- Posuv odvrtávacího zařízení:  $1 \text{ mm} = 2$  ot. krokového motoru

Pro chod zařízení je potřeba zadávat rychlost posuvu v mm/min, ale pro programování je nutné znát hodnotu krok/ms. Z tohoto důvodu bylo nutné provést přepočet, provedený v rovnici 3.4, pomocí kterého byla časována rychlost spínání krokového motoru v programu.

$$
\frac{1}{1}\frac{mm}{min} = \frac{2}{1}\frac{ot}{min} = \frac{1600}{1}\frac{krok\mathring{u}}{min} = \frac{1}{37,5}\frac{krok\mathring{u}}{ms}
$$
(3.4)

Krokový motor má nastavenou hodnotu 800 kroků na otáčku. Při přepočtu kroku motoru na krok vertikálního posuvu v rovnici 3.5 vyjde hodnota nejmenšího kroku posuvu.

$$
\frac{0.5}{1} \frac{mm}{\text{otáčka}} = \frac{800 \, \text{kroků}}{1 \, \text{otáčka}} \Longrightarrow \frac{800}{0.5} = 0.625 \cdot 10^{-3} [mm/krok] \tag{3.5}
$$

Z rovnice 3.5 vyplývá, že nejmenší krok vertikálního posuvu odvrtávačky má hodnotu  $0.625 \ \mu m$ .

#### Omezení rychlosti krokového motoru

Z katalogového listu desky řízení krokového motoru [2] bylo zjištěno, že maximální spínací rychlost pinu řídicího krok krokového motoru je 30  $\mu s$ . Poté byla změřena maximální rychlost spínání digitálního výstupu zařízení USB - 6009, která odpovídala hodnotě 6 ms. Měření bylo provedeno na osciloskopu, záznam z měření je na obrázku 3.22. Rychlost spínání USB zařízení odpovídá rychlosti posuvu 6,25 mm/min odvrtávacího zařízení. Tato rychlost je nízká, čímž bude znemožněno využití plného výkonu zařízení. USB zařízení není vybaveno digitálním výstupním pinem s pulzně šířkovou modulací, jež by umožnila vysokofrekvenční spínání. Digitální piny USB zřízení, jsou určeny spíše pro přepínání logických úrovní.

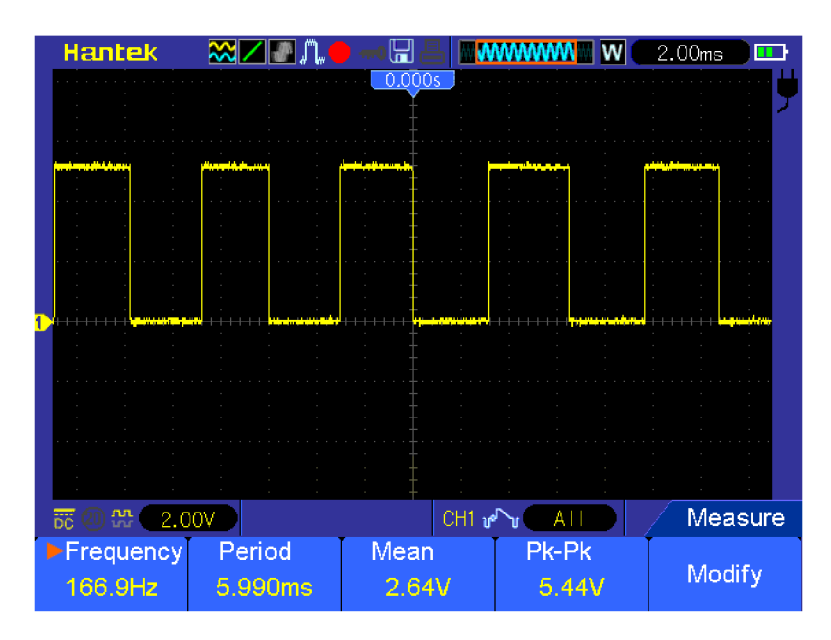

Obrázek 3.22: Maximální rychlost digitálního výstupu USB - 6009

#### 3.2.4 Připojení měřící stanice HBM

K měření zbytkových napětí na odvrtávací stanici je potřebné mít připojenou tenzometrickou zesilovací stanici sbírající data z tenzometrů. Pro vytváření byla zapůjčena stanice H B M MX840A. Stanice se k počítači připojuje pomocí ethernetového portu a je napájena ze svého vlastního zdroje. Samotnou stanici je možné provozovat pomocí její aplikace Catman, z níž byly získány základní informace o nastavení parametrů. Vlastní řízení stanice bylo potřeba ovládat z programu LabVIEW, což je možné pomocí předprogramovaných bloků.

#### Měřící řetězec

Po rozjetí všech zařízení a jejich připojení a zprovoznění s počítačem, bylo vše připraveno k vytváření nového softwaru. Před jeho popisem je znovu zobrazeno pozměněné blokové schéma zapojení měřícího řetězce, v kterém přibilo USB zařízení. Řetězec zapojení je zobraen na obrázku 3.23.

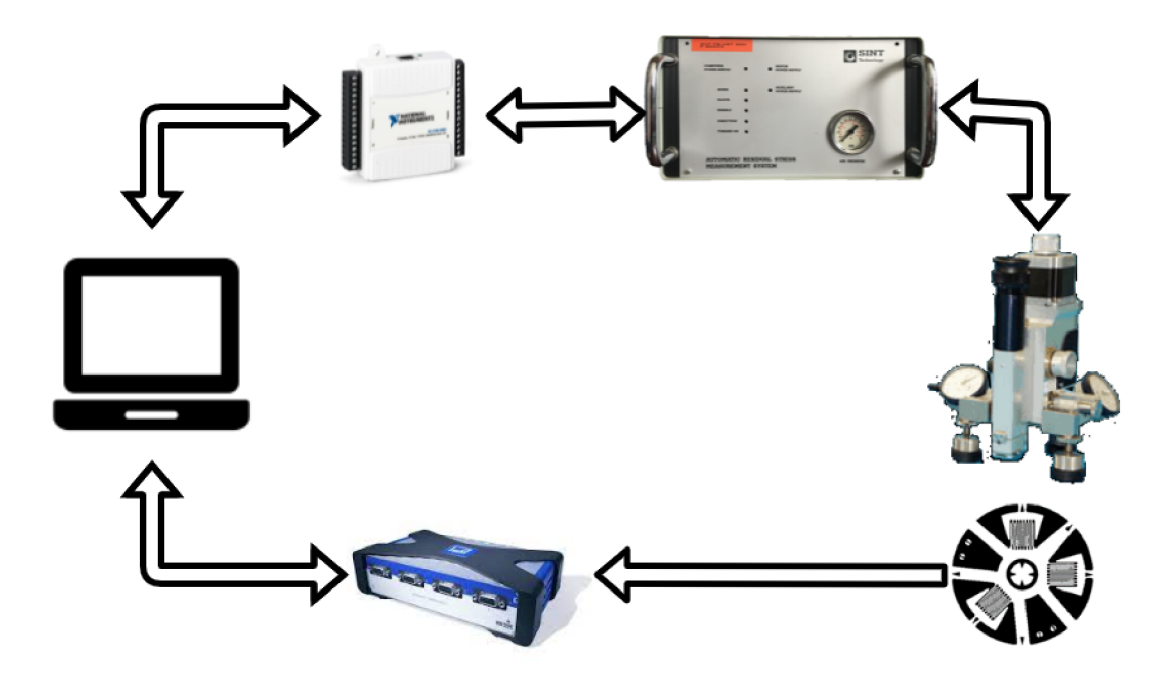

Obrázek 3.23: Měřící řetězec

# 4 Počítačový program

Pro řízení odvrtávacího zařízení byl vytvořen program v programovacím prostředí Lab-VIEW verze 2020. Celý program byl vytvořen v angličtině, aby byl použitelný nejen pro české uživatele. Bloková schémata uvedená v této práci jsou také v anglickém jazyce aby se shodovali názvy funkcí a tlačítek. Program se stará o automatický chod odvrtávacího zařízení a měřícího procesu. Je primárně zaměřen na měření s tenzometry, což zahrnuje získávání dat z měřící ústředny od společnosti HBM . Program byl rozšířen o možnost měření deformace pomocí pořizování snímku povrchu CC D kamerou. Přesto, že tato metoda měření není náplní této práce, byl naprogramován cyklus měření, ale snímky je nutno pořizovat z externí aplikace.

Prvním krokem navrhování aplikace bylo seskládaní základních funkcí, které jsou nezbytné pro chod aplikace. Zaprvé nastavení parametrů měření. Zadruhé kontrola připojení USB zařízení a měřící ústředny. Zatřetí nalezení referenční pozice s použitím zkratovacího kontaktu. Začtvrté měření a zpracování dat z měřící ústředny.

Po zprovoznění těchto funkcí, byla navrhnuta základní koncepce programu, která je zobrazena na obrázku 4.1. Následně byl program po krocích sestavován a testován, až bylo dosaženo výsledné podoby jež je popsána v následujících sekcích.

### 4 POČÍTAČOVÝ PROGRAM

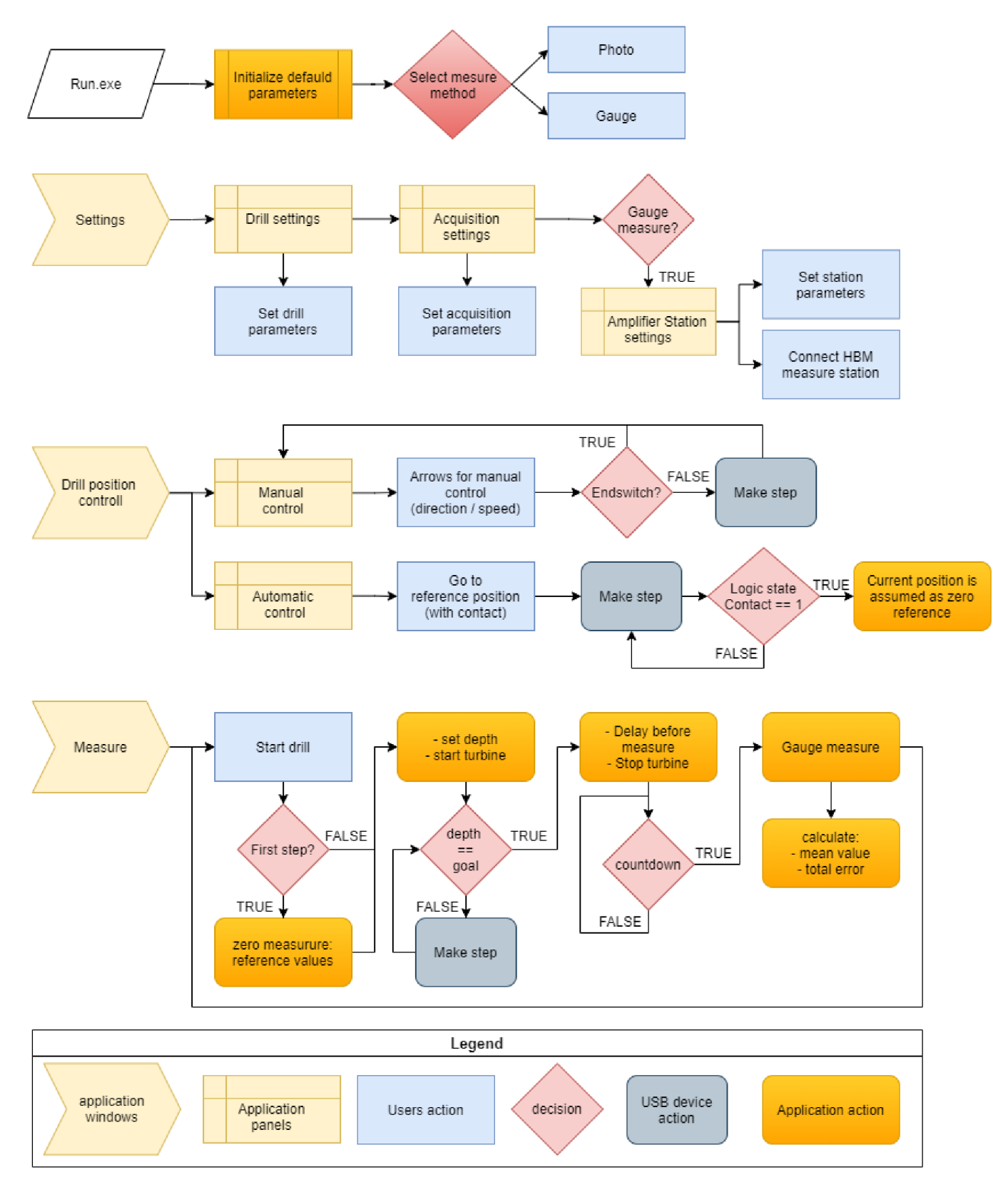

Obrázek 4.1: Zjednodušený blokový diagram aplikace

## **4.1 Main panel**

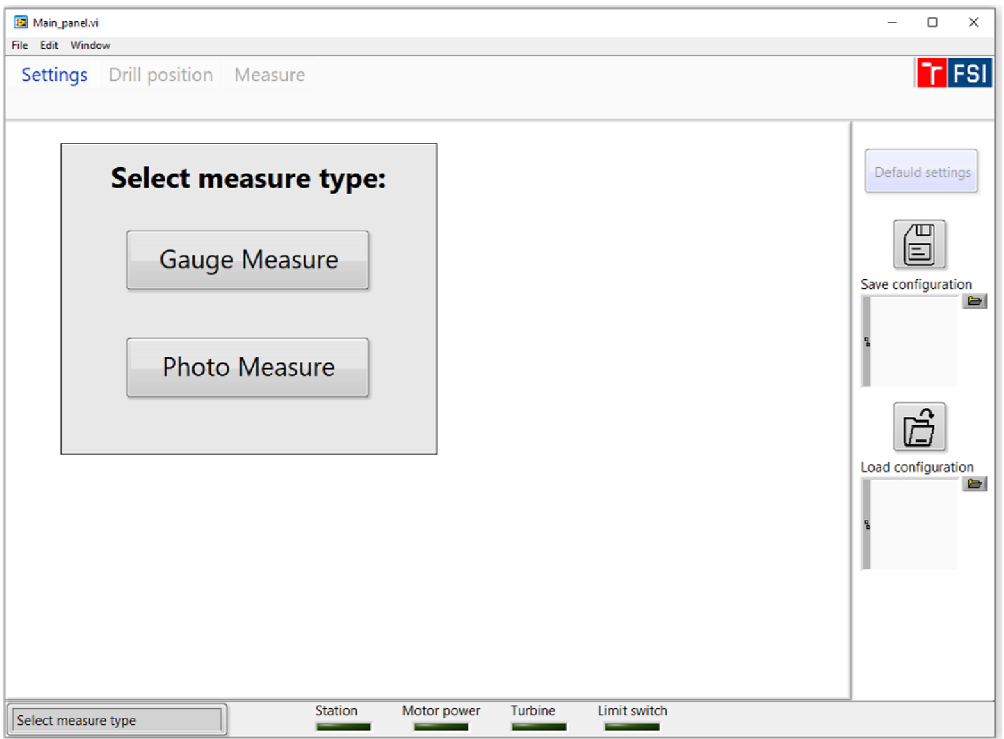

Obrázek 4.2: Hlavní panel aplikace

Aplikace je tvořena hlavním oknem (main panel), ve kterém se odehrává samotné spouštění jednotlivých sekcí programu. Náhled na hlavní okno programu se nachází na obrázku 4.2. Levý horní roh je osazen pomocným menu obsahujícího základní funkce (ukončit aplikaci, kopírovat, vložit atd...). Pod pomocným menu se nachází tlačítka zprostředkující přístup k jednotlivým sekcím programu (dále nazývané hlavní menu). Tlačítka hlavního menu jsou uspořádány zleva doprava, aby jimi uživatel postupně prošel a uskutečnil všechny kroky nezbytné před započetím samotného měření. Hlavní menu se skládá z:

- Settings Nastavení
- Drill position Polohování vrtačky
- Measure Měřící cyklus

Na spodním okraji okna aplikace se nachází informativní lišta nesoucí textovou informaci o činnosti programu nebo o žádosti na uživatele. Vedle ní jsou zde čtyři informativní kontrolky, které signalizují:

- připojení tenzometrické měřící stanice
- zapnutí pohonu posuvu vrtačky (krokového motorku)
- spuštění pohonu vrtačky (sepnutí vzduchového ventilu)
- indikace sepnutí koncového spínače, jež indikuje i sepnutí přídavného elektrického kontaktu

## **4.2 Settings**

Při zapnutí programu se automaticky otevře menu nastavení a vyzve uživatele k vybrání metody měření pomocí tenzometru nebo kamery, jak je patrné z obrázku 4.2. Po zvolení metody se zpřístupní jednotlivé sekce nastavení:

- Drill nastavení parametrů odvrtávacího cyklu
- Acquisition nastavení parametrů měření
- Measure station nastavení a připojení měřící stanice pro měření s tenzometry

Sekce jsou viditelné na obrázku 4.3. Panel nastavení je vybaveno lištou napravo, v níž je možné zvolit přepsání hodnot nastavení na základní tlačítkem "Defauld settings". Dále je zde tlačítko sloužící k uložení stávajícího nastavení do souboru pro pozdější použití. K uložení je nutné nejprve vybrat cestu v adresáři pod tlačítkem, poté se po stisknutí tlačítka objeví okno s požadavkem na zadání jména souboru. Potvrzením se uloží konfigurační soubor. Taktéž se zde nachází tlačítko vyvolávající nahrání nastavení z uloženého souboru. Postup je obdobný. Dále budou podrobně popsány jednotlivé sekce nastavení.

#### 4.2**.1** Dril l

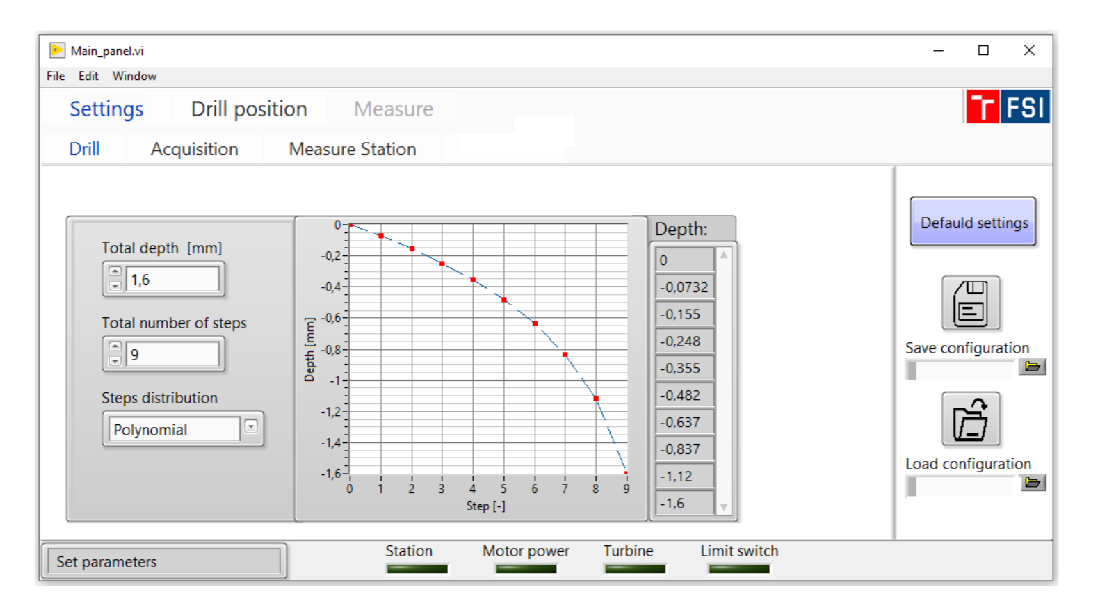

Obrázek 4.3: Nastavení parametrů vrtání

Nastavení parametrů odvrtávacího cyklu na obrázku 4.3 se skládá z:

- Total number of steps nastavení počtu kroků k dosažení hloubky, při odvrtávání otvoru
- Total depth [mm] konečná hloubka otvoru v milimetrech
- Steps distribution rozložení počtu kroků k dosažení hloubky, na výběr je lineární nebo polynomické rozložení

Vedle vstupních hodnot je graf, který zobrazuje rozložení kroků k dosažení hloubky. Vedle grafu jsou v tabulce zobrazeny jednotlivé dosažené hloubky. Pokud je některé z hodnot nastavení nulová, zobrazí se varování "parameters must be greater then zero", které přikazuje přepsání hodnot rovnajících se nule. Souběžně dojde k zablokování přechodu do jiného nastavení.

### 4.2.2 Acquisition

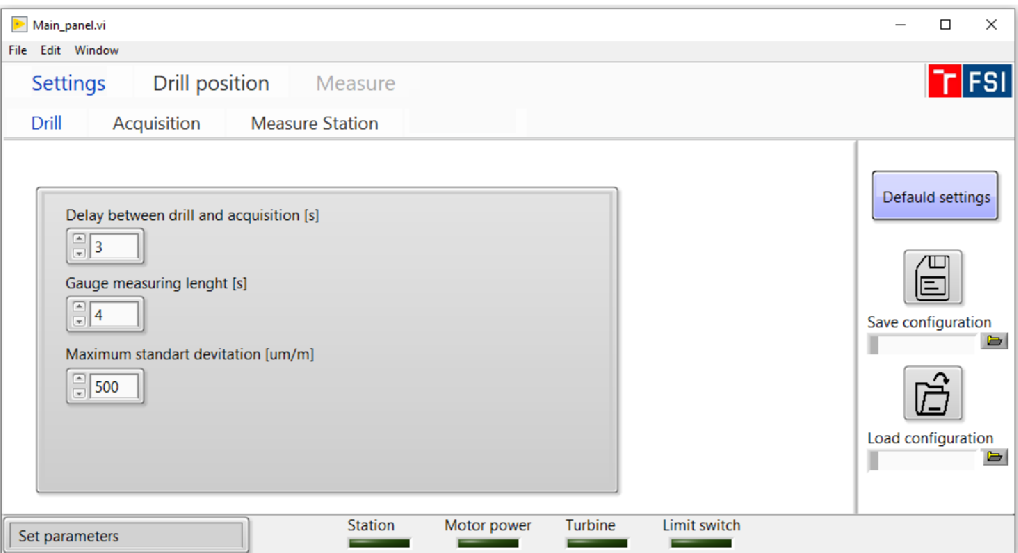

Obrázek 4.4: Nastavení parametrů měření

Podle měřící jednotky (tenzometr, kamera) se mění parametry nastavení. Menu je na obrázku 4.4. Následuje popis:

- Delay between drill and acquisition  $[s]$  zadání prodlevy po vrtání před začátkem měření. Tato prodleva je nutná, aby se po vrtání ustálily teploty a zanikly vibrace způsobené dotáčením vrtačky.
- Gauge measuring time  $[s]$  délka měření tenzometry
- Maximum standart devitation  $[mV/V] p\ddot{r}i$  každém cyklu měření tenzometry je počítána maximální odchylka jednotlivých kanálů. Při dosažení zadané maximální hodnoty odchylky je uživatel upozorněn a je mu nabídnuta možnost opakovat toto měření.
- Height above surface for photographing  $[mm]$  zadává se výška nad povrchem, do níž má vyjet zařízení před započetím sejmutí obrazu kamerou. Tato možnost se objeví při přepnutí měření s kamerou.

Pokud je některý z parametrů nulový, objeví se upozornění o nutnosti vyplnění a zablokují se tlačítka dalších nastavení.

#### 4.2.3 Measure Station

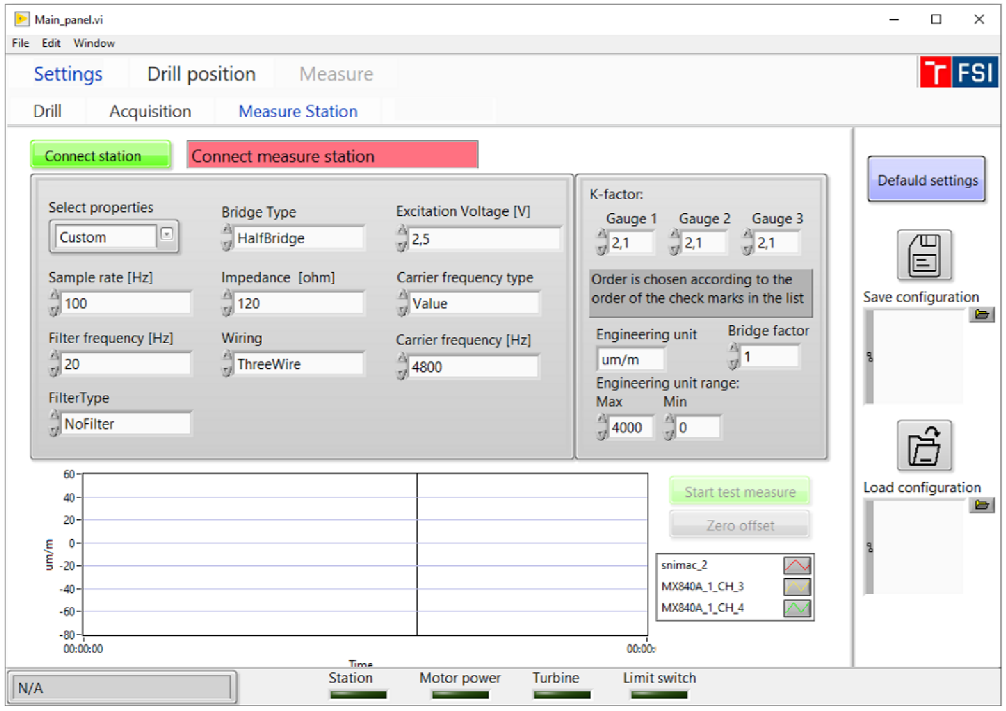

Obrázek 4.5: Nastavení měřící ústředny - volba custom

Sekce (Measure station) se zobrazí pouze pokud je vybráno měření pomocí tenzometrů. V opačném případě zůstane nabídka skryta. Výběr se skládá z tlačítek a vyplňovacích polí. Hodnoty byly převzaty z katalogových údajů a z aplikace Catman firmy HBM sloužící pro komunikaci s měřícími ústřednami. Zobrazení menu je na obrázku 4.5. Následuje popis těchto polí:

Prvním parametrem je vybraní měřící ústředny pod tlačítkem "Select station" - výběr stanice. Na výběr jsou jen dvě možnosti:

- 1 MX840A s touto ústřednou byl program vytvářen a bylo k ní vytvořeno odzkoušené nastavení. Takže byla možné nastavení zjednodušit pouze na nutné parametry:
	- Bridge type nastavení zapojení Wheatstonova můstku měřící stanice:
		- $-$  Full bridge  $-$  plný most
		- Haif bridge poloviční most
		- Quater bridge čtvrtinový most
	- Excitation voltage  $[V]$  napájecí napětí tenzometrů
	- Impedance  $\lceil \text{ohm} \rceil$  odpor tenzometrické růžice
	- K-faktor nastavení K-faktoru tenzometrů v růžici. Nastavují se tři hodnoty, které se zapíší do kanálu stanice podle pořadí zvolených kanálů.

#### 4 POČÍTAČOVÝ PROGRAM 4.2 SETTINGS

- 2 Custom tato volba otevře všechny možnosti poskytované při nastavení parametrů měřících ústředen HBM
	- Sample rate  $[Hz]$  vzorkovací frekvence měření
	- Filter frequency filtrovací frekvence filtru. Při změně vzorkovací frekvence se filtrovací frekvence automaticky přepíše na 0.2násobek vzorkovací frekvence
	- Filter type typ filtru (no filter, Bessel filter, Hightpass filter ...)
	- Wiring typ drátového připojení tenzometrů k stanici  $(3 \text{ až } 6 \text{ drátové zapojení})$
	- Carrier frequency type typ nosného signálu (auto, DC, auto AC, value manuální nastavení hodnoty frekvence AC signálu)
	- Carrier frequency [Hz] velikost frekvence nosného signálu. Tato volba se zobrazí pouze při výběru nastavení hodnoty "value" v nabídce "Carrier frequency"
	- Bridge factor vyjadřuje počet aktivních tenzometrů ve Wheatstonově můstku
	- Engineering unit jednotka zobrazení naměřených dat
	- Engineering unit Max/Min maximální/minimální hodnota, má vliv na citlivost ústředny, podle této hodnoty se nastaví rozsah AD převodníku

Pro uložení dat do měřící ústředny je nutné zahájit komunikaci tlačítkem "Connect station", zobrazeno na obrázku 4.5. Po stisknutí je uživatel vyzván k výběru ústředny ze seznamu, zobrazeno na obrázku 4.6 vlevo. Viditelné jsou pouze právě připojené ústředny. Po výběru a potvrzení tlačítkem "Connect selected device" se zobrazí druhé okno. Obsahuje výběr dostupných kanálů vybrané ústředny, zobrazeno na obrázku 4.6 vpravo. Je nutné vybrat tři kanály. Následuje potvrzení tlačítkem "Connect selected signals". Pokud vše proběhne bez pro problémů, ústředna se připojí.

Po připojení je znepřístupněno přepisovat data nastavení ústředny. Ke zpřístupnění dat je nutné ústřednu odpojit tlačítkem "Disconnect station". Dále se po připojení zpřístupní volba testovacímu měření "Start test measure" a volba vynulování offsetu tenzomerů "Zero offset". Toto nulování slouží pro testovací měření. Před samotným měřením dojde k opětovnému vynulování.

Pokud se nepovede ústřednu připojit tak aplikace nezíská IP adresu a zablokuje sekce měření v hlavním menu.

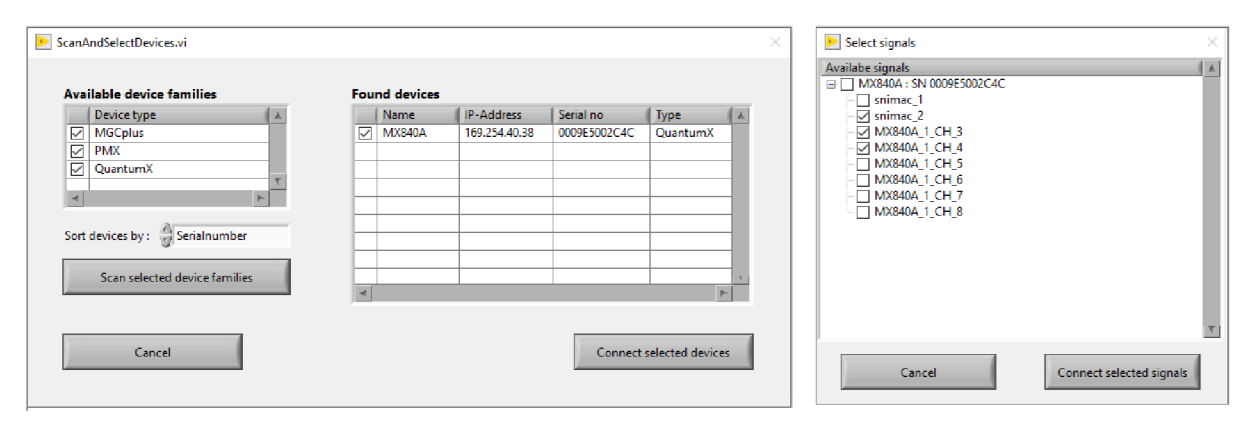

Obrázek 4.6: Připojení tenzometrické ústředny

# **4.3 Drill position**

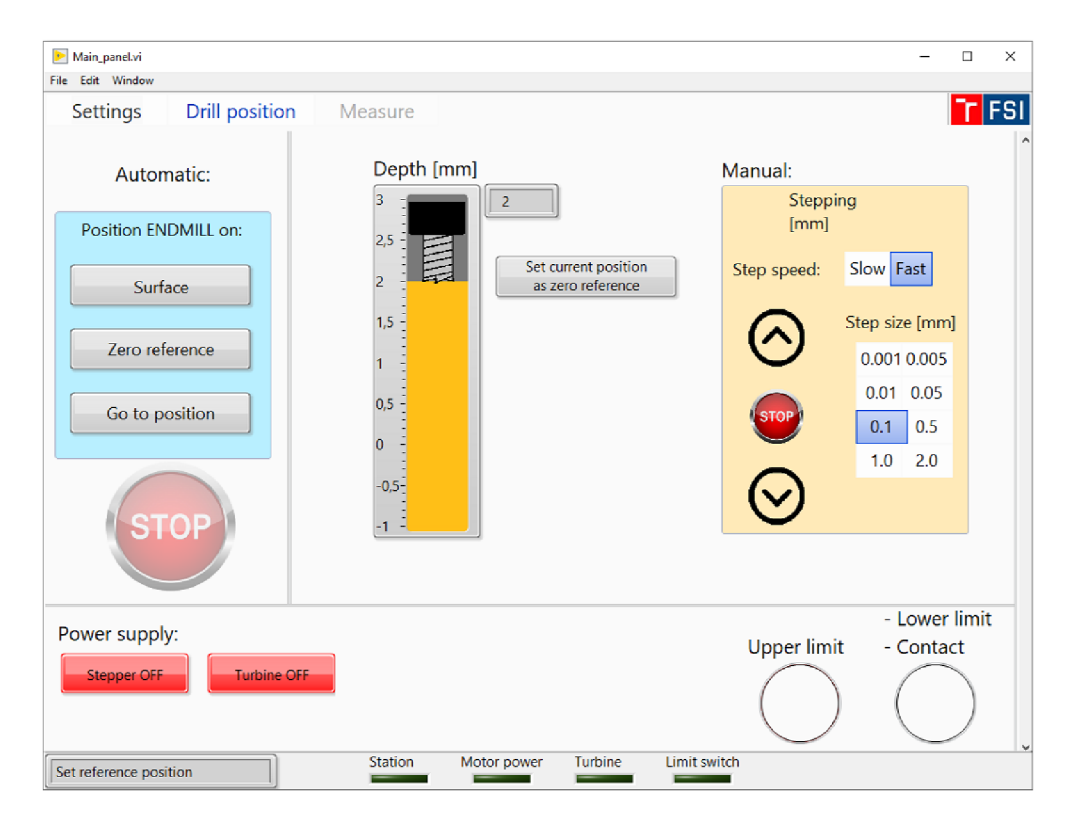

Obrázek 4.7: Nastavení pozice nástorje

Po vyplnění údajů v nastavení se zpřístupní možnost přejít do další karty hlavního menu "Drill position" – nastavení pozice nástroje. Jež slouží k manuálnímu nebo automatickému pohybu odvrtacího zařízení pomocí elektrického pohonu (krokového motoru). Toto ovládání lze použít k manuální obsluze, ale jeho primárním úkolem je nastavení referenční pozice nástroje vůči měřenému materiálu a vynulování inkrementálního čítače polohy. Jedná se o poslední krok před započetím měření. Takzvané "naškrábnutí" je proces, při němž se přibližuje nástroj k povrchu, dokud nedojde k jejich styku. Styk je kontrolován pomocí elektrického zkratovacího kontaktu. Tento krok je navíc nezbytný pro tenzometrické měření, protože před začátkem měření je nutné odstranit povrch tenzometrické růžice. Menu je zobrazeno na obrázku 4.7 a je rozdělena na 4 části:

- Manual manuální řízení
- Automatic automatické řízení
- Depth indikátor hloubky
- Spodní panel

Levý panel obsahuje tlačítka pro automatické přesunutí zařízení na určitou pozici. Rychlost posuvu najíždění je řízena automaticky podle aktuální hloubky. Při vyvolání akce těmito tlačítky je uživatel vyzván k zapnutí pohonu posuvu, případně pohonu nástroje, pokud nejsou zapnuty. Jako prevenci proti zlomení vrtáku je vždy při posunu směrem

#### 4 POČÍTAČOVÝ PROGRAM 4.3 DRILL POSITION

dolů do hloubky zapnut pohon nástroje. Všechny automatické cykly mohou být zastaveny stop tlačítky nebo sepnutím koncových spínačů. Nyní následuje popis jednotlivých cyklů:

• Surface – po stisknutí se spustí cyklus najetí na referenční polohu. Který spočívá v přijetí nástroje k povrchu materiálu. Pro nalezení přesné polohy je zde osazen již zmiňovaný elektrický kontakt, který indikuje styk nástroje s materiálem. Rychlost najetí je nastavena na hodnotu 1 mm/min. Po sepnutí kontaktu se vynuluje hloubka a zpřístupní se položka "Measure" – měření v hlavním menu. Cyklus je popsán jednoduchým schématem na obrázku 4.8.

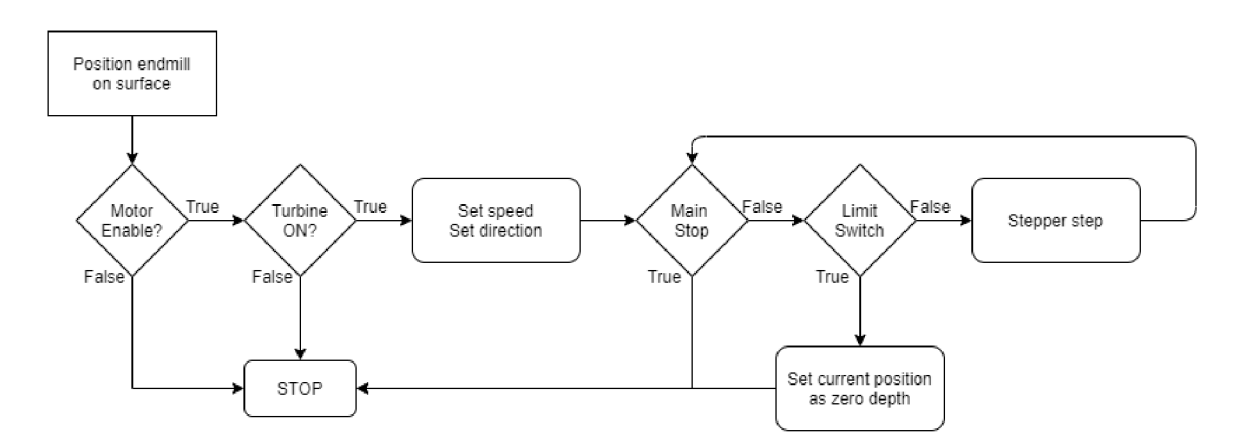

Obrázek 4.8: Cyklus najetí k povrchu

- Zero reference cyklus najetí na nulovou hloubku. Pokud nebyla nastavena reference, nulová poloha není skutečná poloha materiálu. Princip cyklu je zobrazen na schématu 4.9. Rychlost najíždění se stupňuje s aktuální absolutní hloubkou:
	- $-$  absolutní hloubka  $> 4$  mm  $\rightarrow v = 6$  mm/min
	- $-$  absolutní hloubka  $< 2$  mm  $\rightarrow v = 3$  mm/min
	- $-$  absolutní hloubka  $< 0.5$  mm  $\rightarrow v = 0.5$  mm/min

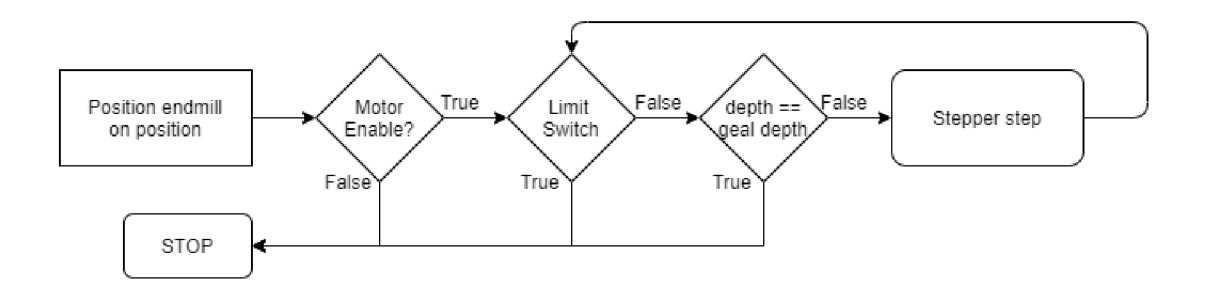

Obrázek 4.9: Cyklus najeti na pozici

• Go to position – cyklus najetí na určenou polohu. Po stisknutí je vyvolána nabídka zobrazená na obrázku 4.10, do které se nastaví žádaná poloha. Po potvrzení dialogu, dojde k automatickému najetí na zadanou polohu. Princip cyklu je zobrazen na

schématu 4.9. Rychlost posuvu se mění s aktuální hloubkou a je stejná jako u cyklu "Zero reference".

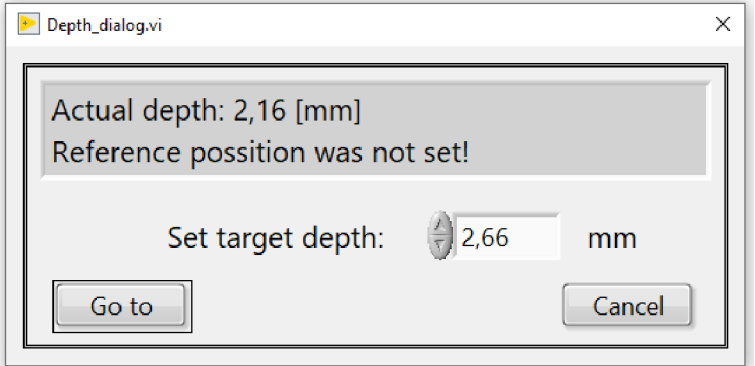

Obrázek 4.10: Dialog zadání hloubky

Uprostřed okna se nachází panel s grafickým a numerickým znázorněním hloubky vůči základní referenční pozici. Pokud nebyla referenční pozice vytvořena, hloubka nemá skutečnou hodnotu.

Vedle indikátoru hloubky se nachází tlačítko "Set current position as zero reference". Toto tlačítko nastaví aktuální pozici jako referenční a vynuluje čítač hloubku. Pro přesné nalezení referenční pozice je nutné provést najetí pomocí cyklu "Surface". Nastavení referenční pozice zpřístupní možnost přepnutí do okna měření.

Na pravé straně se nachází panel k manuálnímu ovládání posuvu vrtačky. Panel slouží ke krokování o zadanou hodnotu. Spuštění posuvu se provede zmáčknutím šipky, směr pohybu je dán směrem šípkou. Velikost kroku je vybrána na panelu vedle šipek: 0.001, 0.005, 0.01, 0.05, 0.1, 0.5, 1 , 2 hodnoty jsou v milimetrech. Uživatel dále může volit rychlost posuvu mezi "Slow" – pomalá  $(1 \text{ mm/min})$  a "Fast" – rychlá  $(6 \text{ mm/min})$ .

Na spodním panelu okna se nachází ovládání napájení posuvu (krokového motoru) a napájení fortunky (ovládání pneumatického ventilu). Na pravé straně jsou indikátory koncových pozic. Indikátor spodní koncové pozice je spojen s indikátorem spínacího elektrického kontaktu.

### **4.4 Measure**

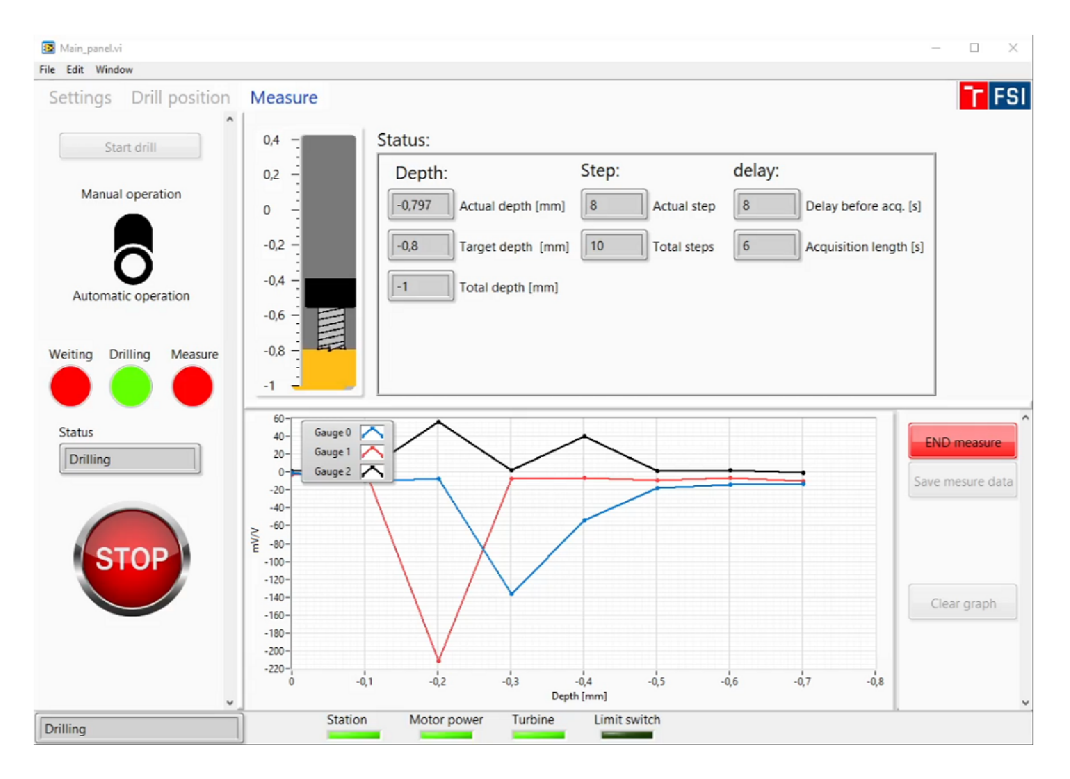

Obrázek 4.11: Panel měření

Poslední položkou v menu je "Measure" – měření. Zde se odehrává hlavní část programu. Panel je zobrazen na obrázku 4.11. Okno je rozděleno na tři sekce. V levém panelu se nachází spouštěcí tlačítko měření "Start drill" a přepínač mezi automatickým a manuálním chodem měření. V manuálním módu je nutné po každém kroku měření (odvrtání + naměření hodnot) spustit další krok tlačítkem "Start drill". V automatickém módu není potřeba žádná iterace uživatele. Pod přepínačem je informativní panel skládající se ze světelné indikace a textového informačního panelu "Status". Panel zobrazuje aktuálně prováděnou akci:

- Světelná signalizace
	- Weiting program je ve stavu vyčkávání. Běží odpočet času před započetím určité akce, delší prodlevy jsou odpočítávány na panelu "Status".
	- Drillig indikace probíhajícího vrtání, nebo pohyby posuvu. Při měření s kamerou indikuje také posuv při vyjíždění a najíždění do otvoru.
	- Measure signalizuje proces měření. U tenzometru v této chvíli probíhá získávání hodnot z tenzometrické růžice měřící ústřednou. U kamery signalizuje čekání na pořízení snímku.
- Status v panelu se zobrazuje informační text, vysvětlení významu textu:
	- $N/A Not$  avitable program je nečinný, čeká na povel uživatele
	- Select measure type upozornění při výběru metody měření

#### 4 POČÍTAČOVÝ PROGRAM 4.4 MEASURE

- Set parameters některý parametr je vyplněn nulou
- Set reference position pro pokračování je nutné nastavit referenční pozici
- Measuring: xx sec stanice měří, současně probíhá odpočet času do konce měření
- Encount: xx sec vyčkávání před další operací je doprovázeno zobrazením odpočtu času
- Drilling probíhá odvrtávání
- Prepare for camera vyjetí vrtáku z otvoru a najetí na nastavenou vzdálenost od materiálu pro pořízení snímku kamerou
- Photographing probíhá pořizování snímku kamerou
- Prepare to drill probíhá najetí na danou hloubku po pořízení snímku kamerou
- Error USB pozor chyba při komunikaci se stanicí USB

Uprostřed okna se nachází grafický indikátor hloubky a informační buňky, rozdělené do tří kategorií hloubka, kroky a prodlevy:

- Depth  $-$  hloubka
	- Actual depth aktuální hloubka
	- Target depth hloubka aktuálního kroku odvrtání
	- Total depth konečná hloubka otvoru
- Step kroky
	- Actual step aktuální krok procesu
	- Total steps celkový počet kroků k dosažení hloubky
- Delay časy odpočtů
	- Delay before measure prodleva před začátkem měření
	- Acquisition length délka měření tenzometrickou stanicí

Ve spodní oblasti okna je graf zobrazující naměřené hodnoty z tenzometrického měření. Pokud neprobíhá měření v grafu, jsou vyneseny průměrné hodnoty deformace v daných hloubkách otvoru. Při započetí měření tenzometrickou stanicí se v grafu zobrazuje aktuálně naměřená hodnota v závislosti na čase. Při měření s kamerou je pole prázdné. Vpravo vedle grafu jsou dvě tlačítka:

- Stop measure / Prepare measure slouží k přerušení měření. Po přerušení měření se odblokuje hlavní menu a uživatel se může vrátit do předchozích nabídek (například při potřebě vyměnit nástroj během odvrtávacího procesu). Opětovným stisknutím se program připraví k měření a odblokuje se tlačítko "Start drill".
- Save measure data tlačítko vyvolá okno pro uložení naměřených dat. Data lze uložit kdykoliv mezi měřeními, po ukončení odvrtávacího procesu se ukládací okno vyvolá automaticky. Postup uložení je popsán v následující sekci.

Samotné měření se odlišuje podle toho, zda se provádí pomocí tenzometrů nebo kamer:

#### 4.4.1 Měření pomocí tenzometrů

Při tenzometrickém měření je prvním krokem cyklu naměření hodnot, pomocí kterých je vypočtena počáteční nulová reference. Další postup cyklu je znázorněn na blokovém schématu 4.12. Levá strana blokového schématu znázorňuje postup odvrtávání do dané hloubky. Po jejím dosažení se vypne pohon turbíny a spustí se odpočet před započetím měření (prodleva slouží k ustálení teplot a doznění vibrací). Pravá strana znázorňuje postup získání a vyhodnocení naměřených dat. Samotné měření hodnot se provádí po určitou, předem nastavenou dobu, během ní jsou zaznamenávány hodnoty, z nichž je vypočítána střední hodnota sloužící jako výsledek měření a standardní odchylka, která je porovnávána s nastavenou maximální hodnotou. Pokud je odchylka vyšší než nastavená, je uživatel upozorněn a může měření opakovat. Při přepnutí měření do automatického režimu "Automatic operation", se tento cyklus opakuje až do odvrtání cílové hloubky. Pokud je zvolen režim manuální "Manual operation", pak se po naměření tenzometry program pozastaví a vyčká na opětovné zmáčknutí tlačítka "Start drill".

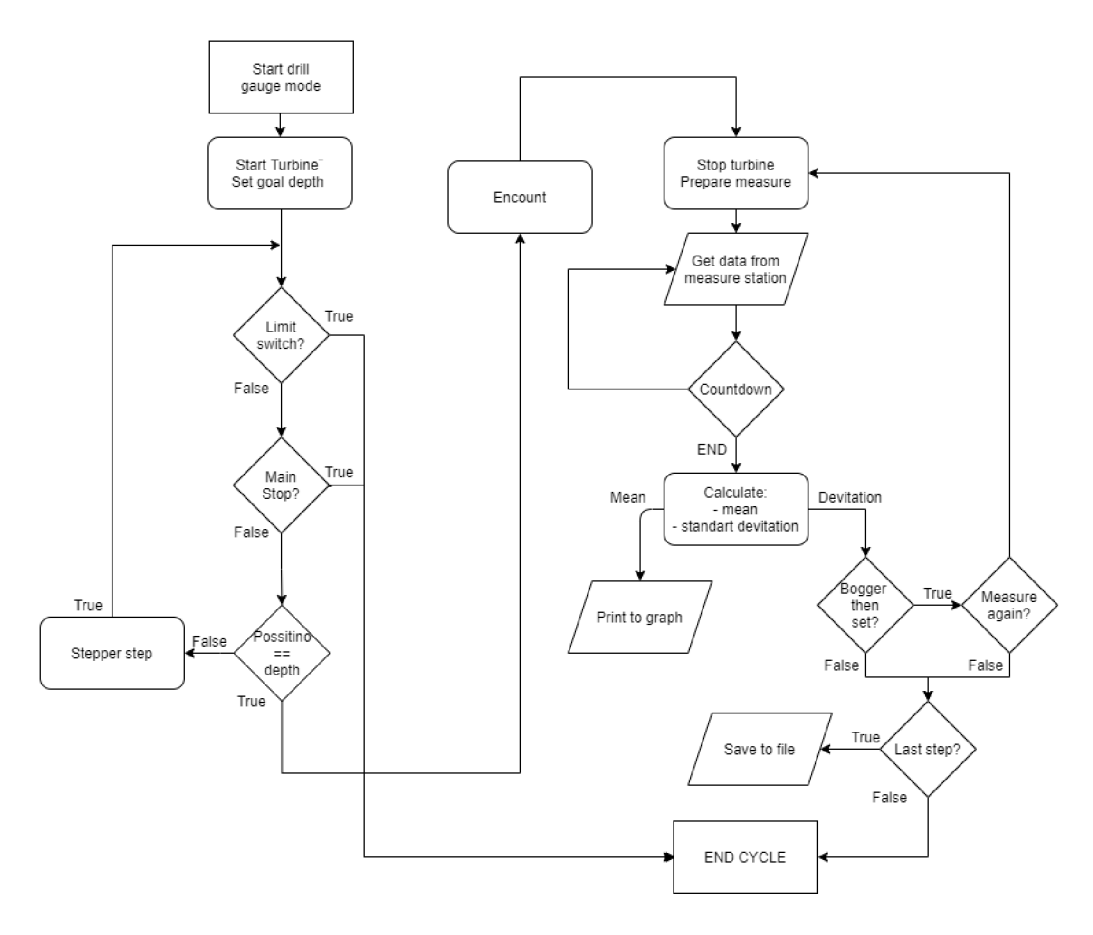

Obrázek 4.12: Cyklus měření tenzometry

Po posledním kroku, odvrtání a naměření hodnoty, vrtačka automaticky vyjede nad materiál a zobrazí se okno pro vepsání dodatečných parametrů, zobrazeno na obrázku 4.13 vlevo. Zde je nutné, aby uživatel vyměnil vrtačku za mikroskop a změřil data uvedená v okně. Tato data se propíšou do souboru s naměřenými hodnotami a poslouží k vyhodnocení zbytkových napětí.

### 4 POČÍTAČOVÝ PROGRAM 4.4 MEASURE

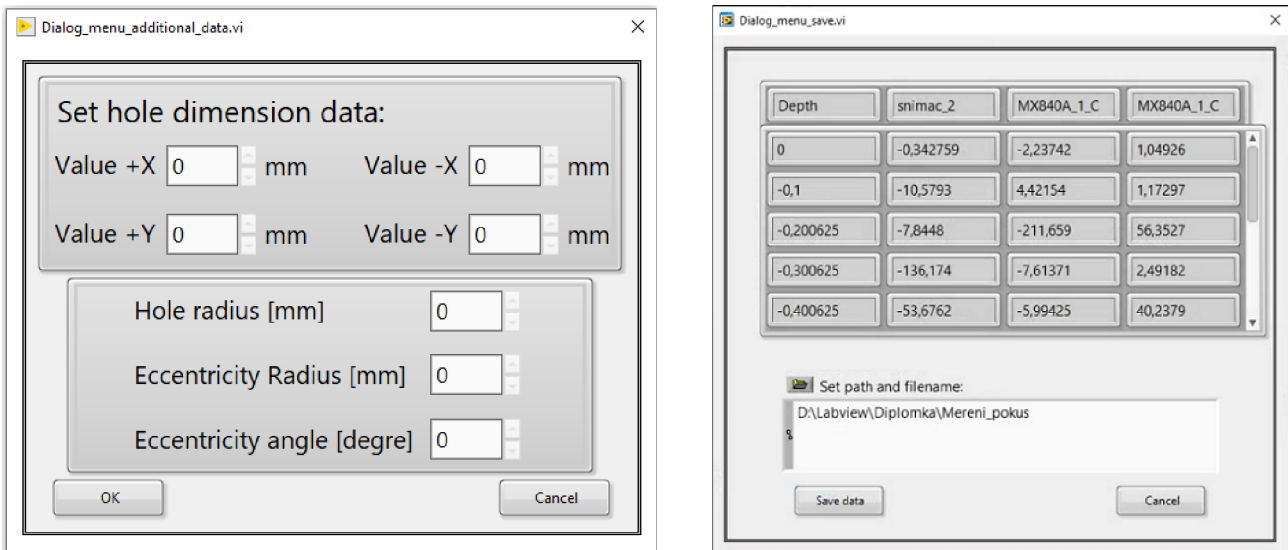

Obrázek 4.13: Vlevo dialog pro doplnění dat otvoru, vpravo dialog pro uložení naměřených dat

Po vyplnění a potvrzení dat rozměru otvoru se zobrazí ukládací okno. Automaticky se spustí adresář, ve kterém se zadá cesta a název ukládaného souboru. Po potvrzení cesty se zobrazí okno, obrázek 4.13 vpravo, v němž je tabulka s naměřenými daty. Pod ní je zobrazena vybraná cesta k souboru. Tlačítkem "Save" uživatel potvrdí uložení vybraného souboru. Tím je proces měření je ukončen.

#### 4.4.2 Měření pomocí kamery

Cyklus měření pomocí kamery není plně automatizovaný. Pořízení snímku z kamery je nutné udělat manuálně z externí aplikace.

Cyklus měření začíná vyjetím odvrtávacího zařízení nad povrch obrobku na předem zadanou výšku. Zde je program pozastaven, vyzve uživatele k pořízení snímku dialogovým oknem. Po pořízení snímku uživatel musí okno potvrdit a cyklus pokračuje posunem vrtačky k povrchu materiálu. Poté započne odvrtávání materiálu. Po odvrtání se cyklus měření opakuje. Průběh cyklu je blokově znázorněn na diagramu 4.14.

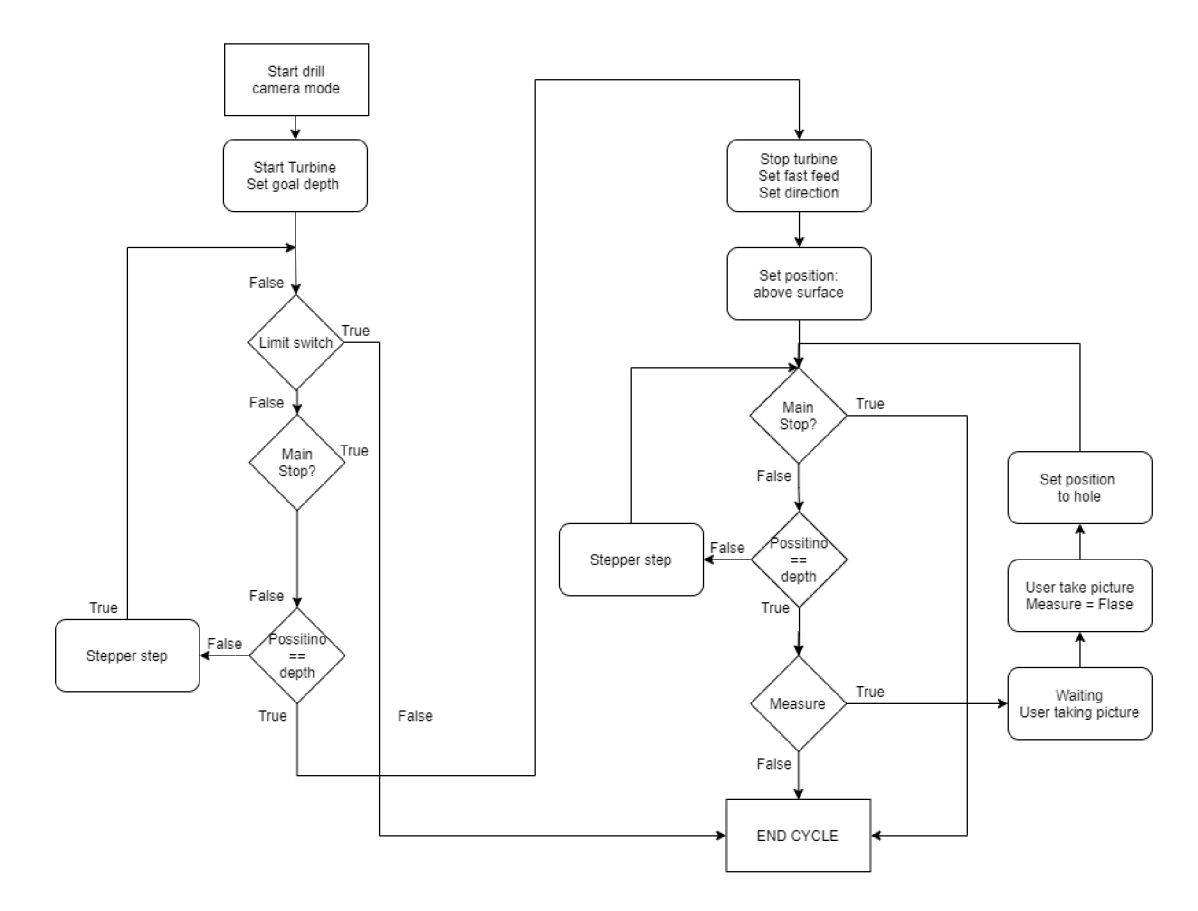

Obrázek 4.14: Cyklus měření kamerou

## **4.5 Spustení aplikace**

Vytvořená aplikace byla vyexportována do exe souboru, který je kvůli velikosti aplikacce není přiložen v příloze práce. K rozjetí aplikace je nutné nainstalovat program LabVIEW runtime a ovládače k USB zařízení. Program i ovladače je možné stáhnout zdarma ze stránek National Instruments. Pokud má uživatel nainstalované LabVIEW na počítači, není nutné nic instalovat.

Pro provoz aplikace je nutné mít připojené USB zařízení. Jehož logické vstupy a výstupy musí být propojené se stanicí podle zapojení na obrázku 3.13. Pokud se uživatel rozhodne měřit pomocí tenzometrů, je potřeba připojit měřící ústřednu od společnosti HBM, pro niž je program nakonfigurován.

K ovládání stanice lze použít i jiné zařízení než USB - 6009, musí ale být od společnosti National Instruments. Pro změnu USB zařízení je v adresáři aplikace umístěn konfigurační soubor s názvem "DAQ Pinout.ini". V tomto souboru jsou odpovídajícím digitálním pinům stanice, přiřazeny názvy vstupů připojeného zařízení. Následuje popis konfiguračního souboru skládajícího se ze dvou sekcí:

- USB device port config sekce obsahuje vždy název digitálního vstupu označeného "DI" nebo výstupu "DO", jeho název (například enable), za rovnítkem je přiřazený pin zařízení (například 6009/portO/lineO).
- Logic states slouží k nastavení logických úrovní při řízení programu. Lze přenastavit logické hodnoty: směru, spínání pneumatického relé (turbině) a spínání napětí ke krokovému motoru (enable). Ukázka: "Direction up if  $=$  FALSE", pokud by se například posuv vrtačky pohyboval opačným směrem, je nutné přepsat hodnotu "FALSE" na "TRUE". Po změnění logické hodnoty a restartování programu by měl být problém vyřešen. Toto nastavení je pro vývojové účely.

Dále se v adresáři aplikace nachází konfigurační soubor "Configuration.ini", ve kterém jsou uloženy nastavené hodnoty odvrtávacího cyklu. Tento soubor je přepisován při změně hodnot v programu. Pokud si uživatel uloží nastavení v aplikaci, uložený soubor bude mít stejnou podobu.

# 5 Závěr

Diplomová práce se zabývala modernizací zařízení pro měření zbytkových napětí odvrtávací metodou. Jedná se o stanici MTS3000 od společnosti Sint Technology. Toto zařízení je ve vlastnictví Ústavu mechaniky těles mechatroniky a biomechaniky. Stanice fungovala pouze na starém počítači s již nepodporovaným operačním systémem. Vlivem rychlého vývoje výpočetní techniky se toto zařízení stalo zastaralé a nevyužívané.

Cílem této práce byla modernizace odvrtávacího zařízení, která se skládala z vytvoření ovládání stanice prostřednictvím USB rozhraní, namísto dosavadního využívající ISO kartu. Dálším céle bylo vytvoření nového řídicí software ovládající automatický chod vrtačky a získávání naměřených dat. Pro zprovozňování stanice byl k dispozici pouze uživatelský manuál, jež poskytl cenné informace o funkci zařízení. Žádná bližší technická dokumentace popisující zapojení konektorů nebo stanice nebyla k dispozici.

Rešeršní část práce se zabývala popisem metod měření zbytkových napětí, především mechanickou odvrtávací metodou. Dále byla popsána norma AST M E837 zabývající se touto problematikou. Z ní byly vybrány některé pasáže. V druhé části rešerše byl proveden průzkum trhu a byla popsána komerčně dostupná zařízení k měření zbytkových napětí odvrtávací metodou. Byly nalezeny pouze tři firmy, které nabízejí výrobky ke komerčnímu využití, jejichž produkty byly popsány. Zvýšená pozornost byla věnována stanici MTS3000, jež je hlavním předmětem této práce.

Praktická část práce se zabývala zprovozněním řídící stanice ovládající odvrtávací zařízení. Stanici bylo nutné rozebrat a provést rozbor zapojení jednotlivých elektronických desek. Pro každou desku bylo vytvořeno schéma zapojení. Pro každý konektor bylo zjištěno zapojení pinů. Tato analýza vedla ke zprovoznění stanice. Dalším výsledkem bylo pochopení principu komunikace a funkce chodu. Komunikace se stanicí byla zprostředkována digitálními vstupy a výstupy o napěťové úrovni 5 V.

Dále byl připojen kontrolér USB - 6009 určený k řízení stanice pomocí počítače. Ke zprovoznění stanice s kontrolérem bylo nutné navrhnout a vyrobit desku plošných spojů, starající se o napájení stanice napětím 5 V a impedanční přizpůsobení digitálních výstupů kontroléru. Tato deska byla umístěna do těla stanice a díky tomu bylo možné propojit stanici s kontrolérem. Po této inovaci již fungovalo ovládání stanice z počítače pomocí kontroléru. K počítači bylo dále nutné připojit měřící ústřednu od společnosti HBM starajícíse o sběr dat z tenzometrů.

Závěrečná kapitola popisuje nový program pro automatické měření. Byl vytvořen v prostředí LabVIEW. Musel být schopný komunikovat s odvrtávacím zařízením i s měřící ústřednou. Program byl vytvářen co nejjednodušeji, aby obsluha byla snadná. Je v anglickém jazyce, tedy použitelný nejen pro české uživatele. Skládá se ze tří sekcí. První slouží k nastavení parametrů otvoru, měření a k připojení měřící tenzometrické stanice. Druhá část ovládá posuv odvrtávacího zařízení. Využívá se k najetí na referenční polohu a zahrnuje i prvky pro manuální ovládání pohyby vrtačky. Třetí sekce slouží ke spuštění měření, sledování průběhu a uložení naměřených dat.

Cíle práce byly splněny:

V rešerši byla provedena analýza odvrtávacích metod pro měření zbytkových napětí v materiálu.

Odvrtávací stanice MTS3000 byla zprovozněna. Hardware stanice byl upraven pro provoz s vybraným USB zařízením (NI USB - 6009). Byla vytvořena aplikace k řízení odvrtávacího zařízení a měření dat z tenzometrů měřící ústřednou. Vytvořený program byl exportován do .exe aplikace.

Nová aplikace byla vytvořena a následně odzkoušena se všemi komponenty: řídicí stanicí, krokovým motorem odvrtávacího zařízení, koncovými spínači a měřící ústřednou. Testováním byla odladěna většina chyb a vyzkoušen provizorní provoz pouze s krokovým motorem a odpory místo tenzometrů. Vzhledem k nepříjemné pandemické situaci spojené s Coronavirem, nebylo při vytváření práce provedeno skutečné měření.

Do budoucna je ovládací program připraven na rozšíření měření CC D kamerou, místo tenzometry. O této možnosti rozšíření bylo uvažováno i při zadávání této práce, ale protože kamera neměla dostatečné rozlišení, realizace nebyla provedla. Přesto měření s kamerou bylo zahrnuto v aplikaci, kde lze přepnout mezi měřením kamerou a tenzometrem. Odvrtávací cyklus byl připraven pro záměnu za kameru. Připojení kamery a pořízení fotografie není součástí programu a je nutné jej obstarat z externí aplikace. Rozšíření této práce o měření kamerou může být předmětem dalšího výzkumu.

# 6 Příloha

Obrázky PCB desek

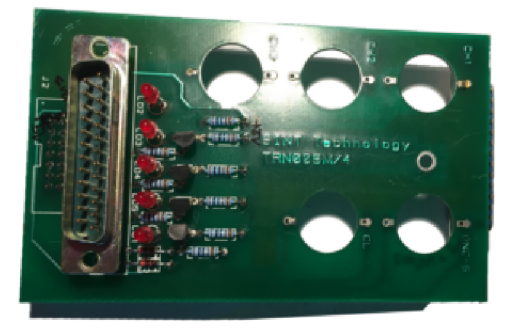

Obrázek 6.1: Zadní přívodní deska $\,$ 

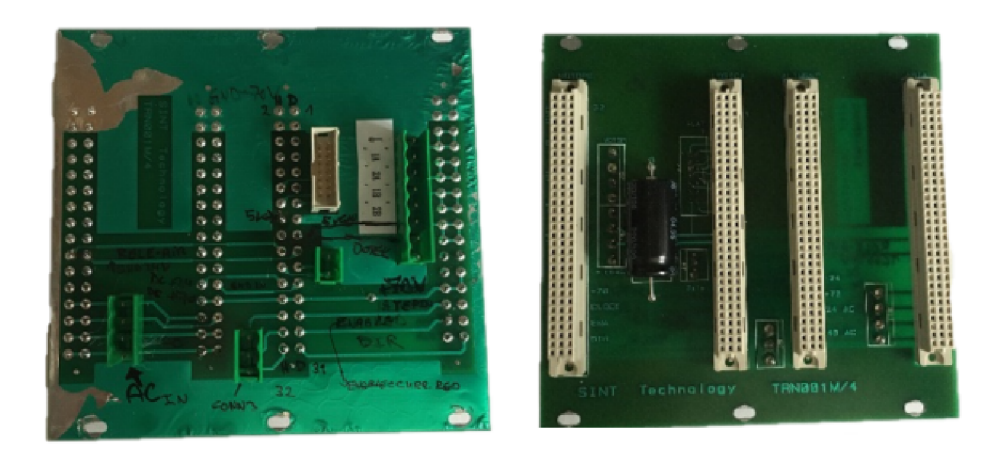

Obrázek 6.2: Propojovací deska

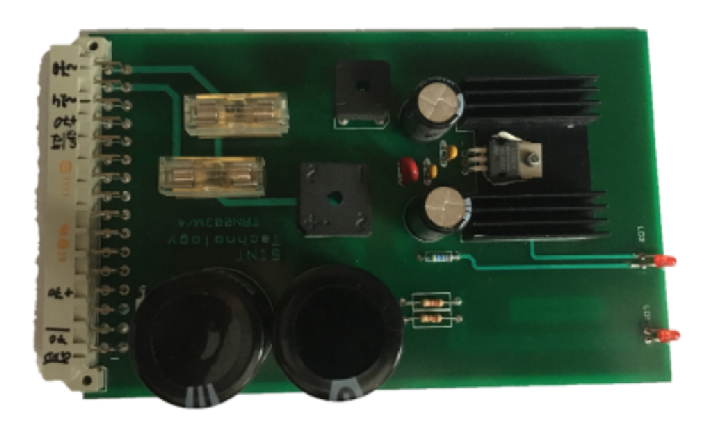

Obrázek 6.3: Napájecí deska

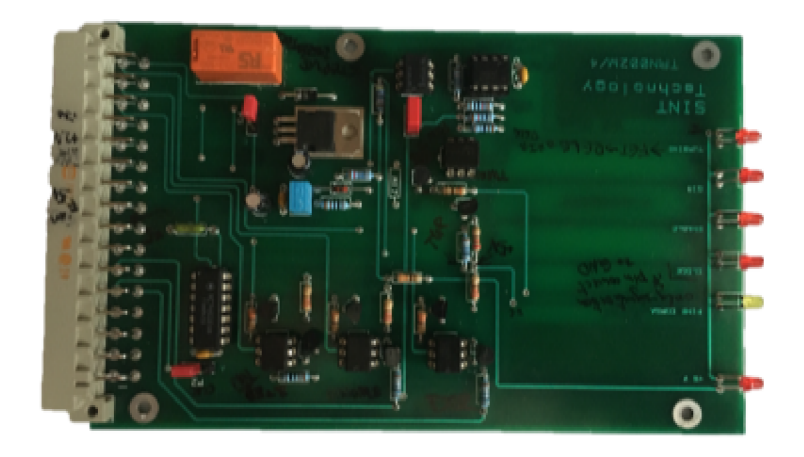

Obrázek 6.4: Logická deska

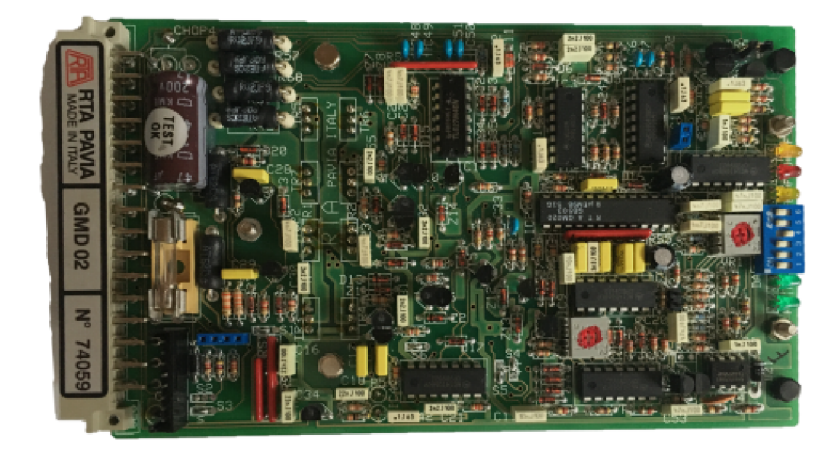

Obrázek 6.5: Deska řízení krokového motoru

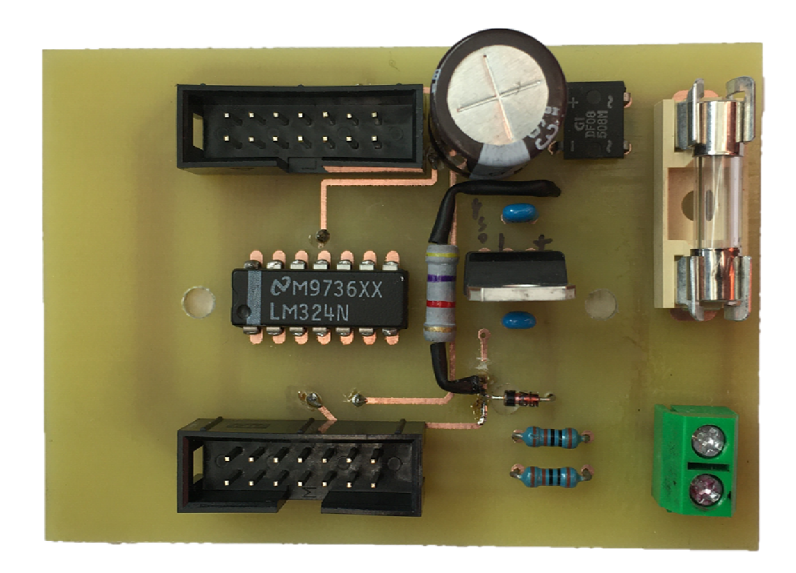

Obrázek 6.6: Deska impedančního oddělení

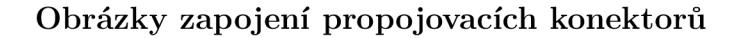

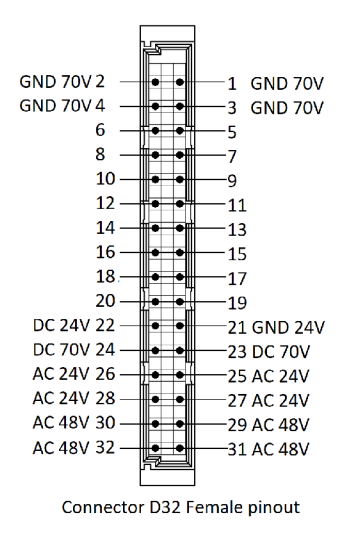

Obrázek 6.7: Konektor D32 napájecí desky

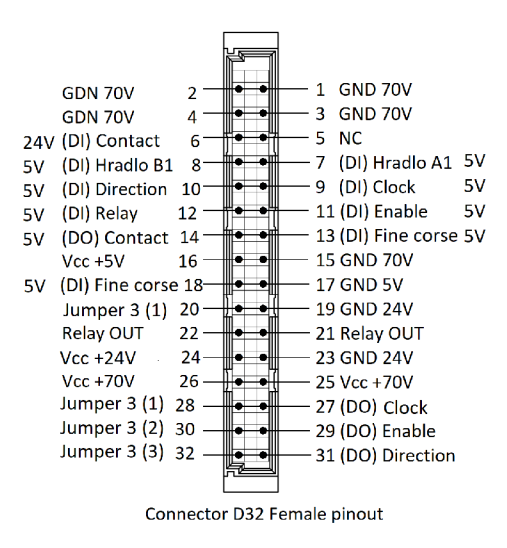

Obrázek 6.8: Konektor D32 logické desky

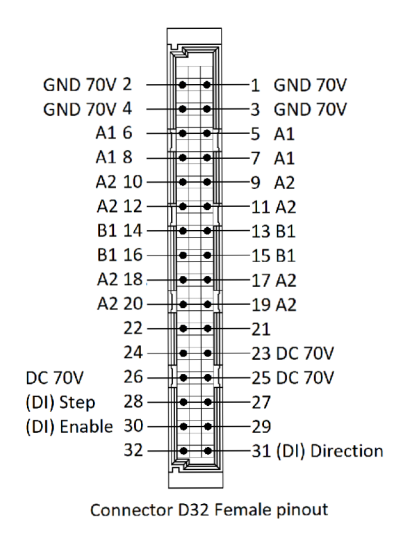

Obrázek 6.9: Konektor D32 desky řízení krokového motoru

# Literatura

- [1] Eurocad: GMD GMH. THE R.T.A. GROUP [online]. [cit. 2021-04-09]. Dostupné z: *https : //[www.rta.it/uploads/GMD](http://www.rta.it/uploads/GMD) — GMH\_SMD\_eng.pdf*
- [2] GMD series. THE R.T.A. GROUP [online]. [cit. 2021-04-09]. Dostupné z: http: */ / www. automotsys. [com.au /](http://com.au) RTAgmd.pdf*
- [3] Hole drilling method. Wikipedia: the free encyclopedia [online]. San Francisco (CA): Wikimedia Foundation, 2001-2020 [cit. 2021-5-19]. Dostupné z: *https :*   $// en.wikipedia.org/wiki/Hole<sub>d</sub>rilling<sub>m</sub>ethod$  $// en.wikipedia.org/wiki/Hole<sub>d</sub>rilling<sub>m</sub>ethod$  $// en.wikipedia.org/wiki/Hole<sub>d</sub>rilling<sub>m</sub>ethod$
- [4] NI USB 6009. In: National Instrument [online], [cit. 2021-04-10]. Dostupné z: *https :*   $1/www.ni.com/cs - cz/support/model.usb - 6009.html$  $1/www.ni.com/cs - cz/support/model.usb - 6009.html$  $1/www.ni.com/cs - cz/support/model.usb - 6009.html$
- [5] Residual stress. Wikipedia: the free encyclopedia [online]. San Francisco (CA): Wikimedia Foundation, 2001-2021, 23 April 2021 [cit. 2021-5-19]. Dostupné z: *https :*   $1/en.wikipedia.org/wiki/Residual_{s}tress$  $1/en.wikipedia.org/wiki/Residual_{s}tress$  $1/en.wikipedia.org/wiki/Residual_{s}tress$
- [6] NI USB 6009 specification. National Instrument [online], [cit. 2021-04-10]. Dostupné z: *https : //[www.ni.com/documentation/en/multifunction —](http://www.ni.com/documentation/en/multifunction) io device/latest/specs — usb — 6009/specs/*
- [7] USB. In: Wikipedia: the free encyclopedia [online]. San Francisco (CA): Wikimedia Foundation, 2001-2021 [cit. 2021-04-11]. Dostupné z: *https : / / [en.wikipedia.org/w](http://en.wikipedia.org)iki/USB*
- [8] Deep hole drilling (DHD) measurement technique. Wikipedia: the free encyclopedia [online]. San Francisco (CA): Wikimedia Foundation, 2020 [cit. 2021-5-18]. Dostupné  $z:$ *https* :  $//$ *en.wikipedia.org/wiki/Deep<sub>h</sub>ole<sub>d</sub>rilling* $(DHD)$ *measurement*<sub>*technique*</sub>
- [9] Odvrtávací metoda pro měření zbytkových napětí. Wikipedia: the free encyclopedia [online]. San Francisco (CA): Wikimedia Foundation, 2015 [cit. 2021-5-20]. Dostupné z: *https : //cs.wikipedia.org/wiki/Odvrt%C3%Alvac%C3%ADmetodaprom%CA%9B%C5%99en%C3%AL*
- [10] RSM software operating and maintenance manual. Sint Technology, 2011. Dostupné také z: *https : //www. [mts3000.com/pdf](http://mts3000.com/pdf)* /676 —  $Residual_s trees_{m}easurement_{m}anual_2014.pdf$
- [11] RESTAN: System for measuring residual stresses by the hole drilling method. Sint Technology, 2011. Dostupné také z: *https : //[www.mts3000.com/pdf/13](http://www.mts3000.com/pdf/13) — RESTAN - Eng07.pdf*
- [12] MTS3000-Ringcore. In: SINT TECHNOLOGY S.R.L. [online]. [cit. 2021-04-20]. Dostupné z: *[www.sintechnology.com/products/mts3000 —](http://www.sintechnology.com/products/mts3000) ring — core/the* — mís3000 *ringcore — systrem/*
- [13] RS-200. In: Micro-measurements [online]. 2011 [cit. 2021-04-20]. Dostupné z: *http : / / [www.vishaypg.com](http://www.vishaypg.com) / docs* /l l 304/ r s200 *.pdf*
- [14] Prism. In: Stresstech [online], [cit. 2021-04-20]. Dostupné z: *https : / / www .[stresstech.com/pr](http://stresstech.com/)oducts / prism/*
- [15] Residual Stress measurement Restan MTS3000. Youtube [online]. 3.10.2013 [cit. 2021-5-5]. Dostupné z: *https : // [youtu.be/lursJRGGF M](http://youtu.be/lursJRGGF)I*
- [16] StrainSmart Data Systems Overview (Product Info) Micro-Measurements [online]. VishayPrecisionGroup: Youtube, 2014 [cit. 2021-5-19]. Dostupné z: *https :*   $\frac{1}{\sqrt{2}}$  /www.youtube.com/watch?v = 6lT fi675M D0 feature = emb<sub>l</sub>ogo
- [17] Ajovalasit, A., Scafidi, M. , Zuccarello, B., Beghini, M. , Bertini, L., Santus, C.,et al. (2010). "The Hole-drilling strain gauge method for the measurementof uniform or non-uniform residual stresses," inAIAS Working Group onResidual Stresses.Florence. Dostupné z: https : //[www.researchgate.net/publication/259632742\\_The\\_hole](http://www.researchgate.net/publication/259632742_The_hole)  *drilling \_strain\_gauge\_method\_f or \_the\_measur ement\_o f \_uni f orm\_or ^onuniform \_residual\_str esses ^Working \_Group\_on\_Residual\_Str esses*
- [18] HLUCHÝ, Miroslav a Jan KOLOUCH . Strojírenská technologie 1. 1. díl, Nauka o materiálu. 4. přeprac. vyd. Praha: Scientia, 2007. ISBN 80-7183-262-6.
- [19] VLK, , Doc. Ing. Miloš, Ing. Lubomír HOUFEK , Ing. Pavel HLAVOŇ a Ing. Petr KREJČÍ PH.D. Experimentalní mechanika. VUT Brno, 2003.
- [20] ASTM E837-20, Standard Test Method for Determining Residual Stresses by the Hole-Drilling Strain-Gage Method, ASTM International, West Conshohocken, PA, 2020, [www.astm.org](http://www.astm.org)
- [21] Ajovalasit, A., Petrucci, G., Zucarello, B. "Determination of Nonuniform Residual Stresses Using the Ring-Core Method", Journal of Engineering Materials and Technology, Volume 118, Issue 2, pp 224-228, 1996.

# Seznam obrázků

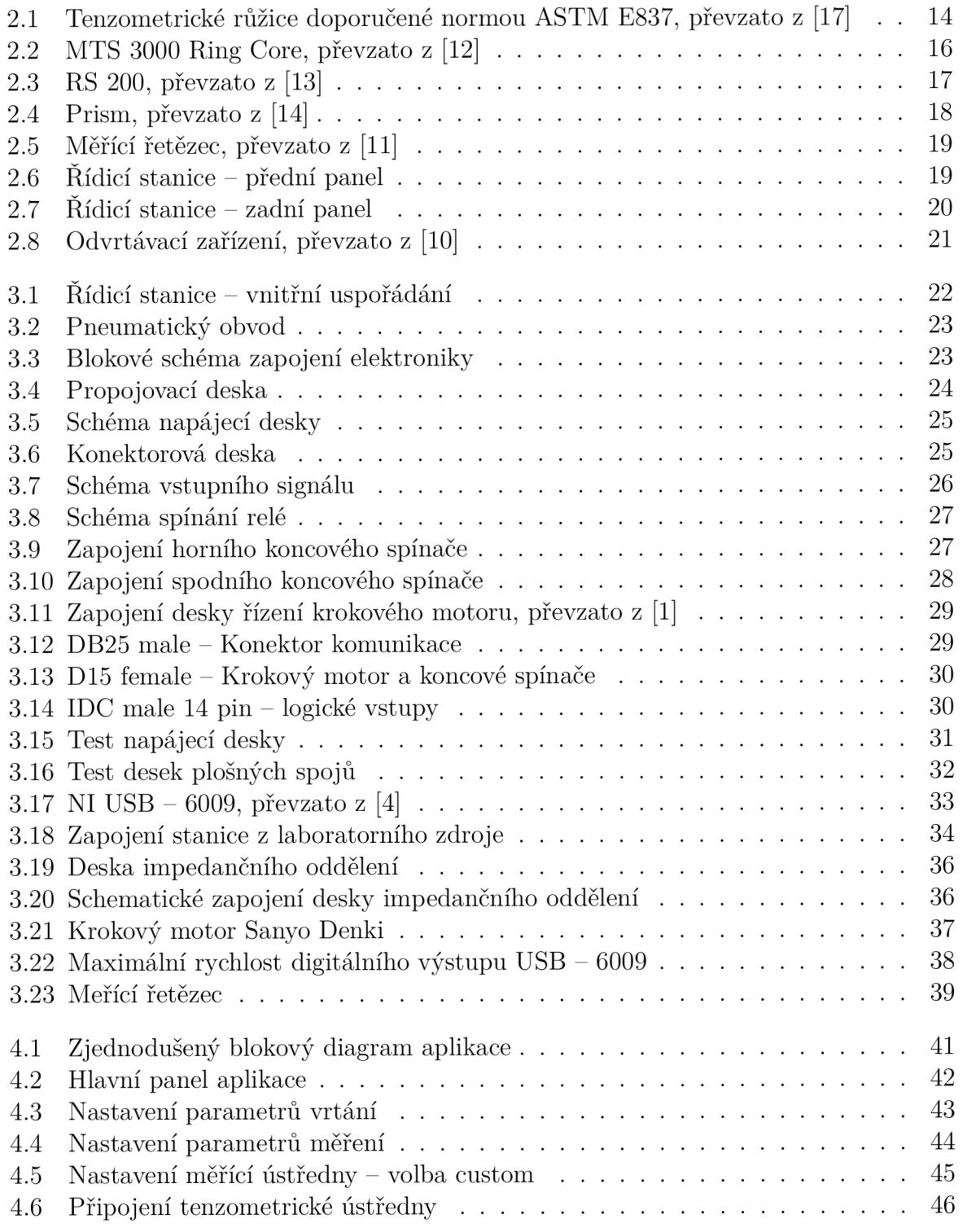

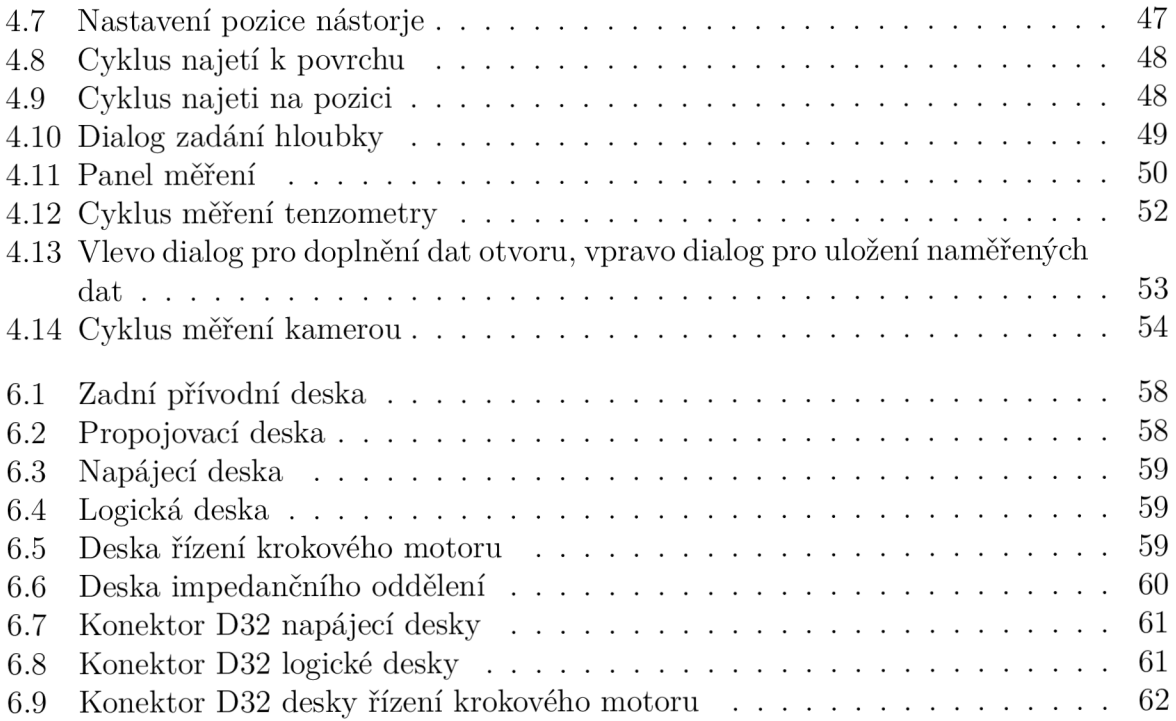

# Seznam zkratek a symbolů

- A Ampéry
- V Volty
- OZ Operační zesilovač
- **USB** Universal Seriál Bus
	- NI National Instruments
- DAQ Data AcQuisition
- **RPM** revolutions per minute
- ot/min otáčky za minutu
	- **BNC** Bayonet Neill-Concelman
- $mm/min$  milimetr za minutu
	- Hz hertz
	- ms mili sekunda
	- CCD Charge-coupled device
	- ISO Industry Standard Architecture
	- OZ operační zesilovač